## **การวิเคราะห์และออกแบบระบบ**

**บทที่4**

ระบบแผนที่ภูมิศาสตร์เพื่อส่งเสริมการท่องเที่ยว ขององค์การบริหารส่วนตำบลบ้านปง เป็นระบบที่มีความสำคัญสำหรับการส่งเสริมการท่องเที่ยว เนื่องจากเป็นระบบที่ใช้แผนที่ทาง ภูมิศาสตร์เพื่อแสดงรายละเอียดสถานที่ท่องเที่ยวได้อยางชัดเจนและตอบสนองการใช้งานของผู้ใช้ ่ ตลอดจนการพัฒนาองค์กรให้มีประสิทธิภาพอยางสูงสุด ซึ่งในการวิเคราะห์ระบบแผนที่ภูมิศาสตร์ ่ เพื่อส่งเสริมการท่องเที่ยว จะมีเครื่องมือที่ใช้ในการวิเคราะห์ซึ่งได้แก่ แผนผังบริบทและแผนผัง กระแสข้อมูล ซึ่งมีรายละเอียดของการศึกษาดังนี้

#### **4.1 แผนผังบริบท**

แผนผังบริบท คือ แผนผังที่ใช้ในการแสดงถึงกระบวนการต่างๆที่เกี่ยวข้องกับระบบ โดย ึกระบวนการต่างๆ เหล่านั้นล้วนมีความสัมพันธ์กัน โดยสัมพันธ์กับแหล่งข้อมูลและสิ่งแวดล้อม ภายนอกที่เกี่ยวข้อง มีการแสดงถึงทิศทางการไหลของข้อมูล ในการวิเคราะห์ข้อมูลโดยใช้แผนผัง บริบทและแผนผังกระแสข้อมูลสัญลักษณ์ที่เกี่ยวข้อง ดังนี้

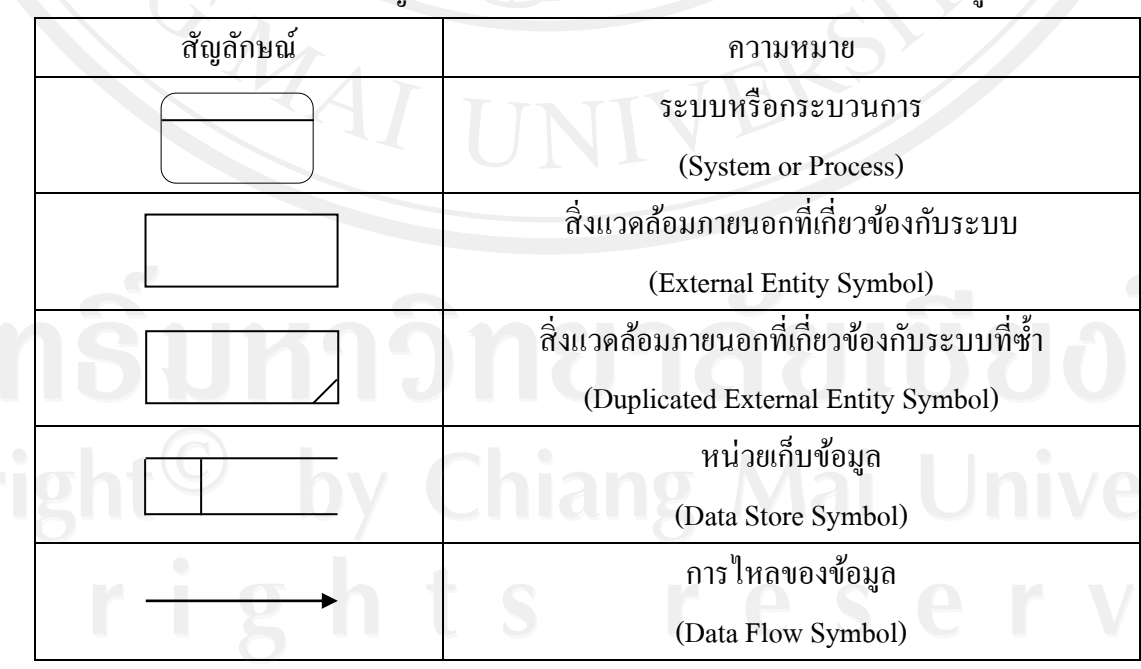

#### ตาราง 4.1 แสดงสัญลักษณ์ที่ใช้ในแผนผังบริบทและแผนผังกระแสข้อมูล

1) Data store คือ แหล่งข้อมูล เช่น ประวัติสมาชิกสหกรณ์ ข้อมูลสินค้า โดยสามารถมี หมายเลขกำกับไว้ได้ เช่น D1, D2 เป็นต้น Data store สามารถทำการซ้ำได้ โดยสัญลักษณ์ของลูกศร มีความหมายดังนี้

- ลูกศรจาก Data store ชี้ไปยังโปรเซส หมายถึง Input
- ลูกศรจากโปรเซสชี้ไปยัง Data store หมายถึง Output
- ลูกศรสองทางระหวางโปรเซสและ ่ Data store หมายถึง Input/Output

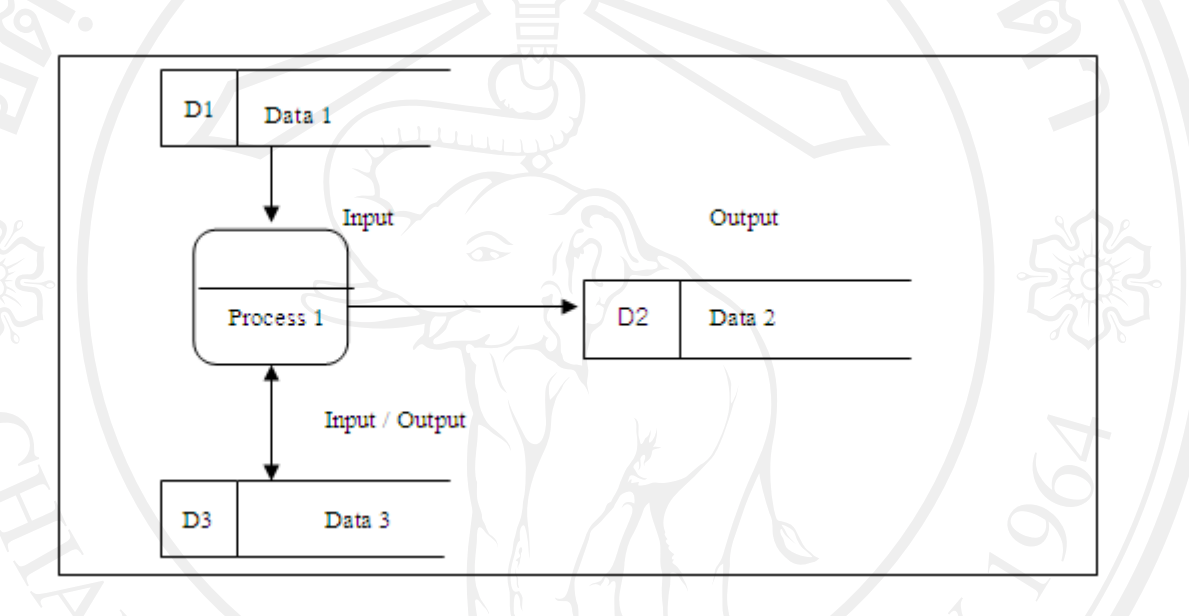

รูป 4.1 ตัวอย่าง Data store ในลักษณะต่าง ๆ

2) Process คือ กระบวนการที่ต้องทำในระบบโดยจะเป็นการสมัครสมาชิก พิมพ์รายงาน เป็นต้น จำนวนโปรเซสควรอยู่ระหว่าง 2 – 7 โปรเซส หรือในบางตำราได้กำหนดจำนวนโปรเซส ควรอยู่ในระหว่าง7 บวกลบด้วย 2จำนวนโปรเซสไม่ควรมีน้อยเกินไปหรือมากเกินไป จำนวน โปรเซสที่มากเกิน จะทำให้ DFD อ่านยาก และมีความซับซ้อนยิ่งขึ้น หมายเลขโปรเซสที่กำกับอย่ ี่ เช่น 1, 2, 3 ตามลำดับการลำดับหมายเลขโปรเซสไม่ได้หมายถึงการทำงานต้องทำงานตามลำดับ ของโปรเซสและโปรเซสไม่สามารถทำการซ้ำได้ (Duplicate)

3) Context Diagram คือ เป็นแผนผังที่แสดงให้เห็นถึงความสัมพันธ์ระหว่างกระบวนการ ต่างๆกับสิ่งแวดล้อมภายนอกที่เกี่ยวข้องจากแผนผังบริบท จากแผนผังนี้จะทำให้เห็นถึงทิศทาง ึการไหลของข้อมูลที่เชื่อมหากันในแต่ละกระบวนการและสิ่งแวดล้อมที่เกิดขึ้น

ในระบบแผนที่ภูมิศาสตร์เพื่อส่งเสริมการท่องเที่ยว ขององค์การบริหารส่วนตำบลบ้านปง อ าเภอหางดง จังหวัดเชียงใหม่ เมื่อต้องการใช้งานระบบจะต้องท าการระบุชื่อผู้ใช้งานและรหัสผาน่

ทุกครั้ง โดยเมื่อระบุข้อมูลถูกต้องระบบจึงจะยอมให้ผู้ที่เกี่ยวข้องหรือสิ่งแวดล้อมภายนอกเข้าใช้ ึงานระบบได้ โดยผู้ที่สามารถมีสิทธิ์ในการใช้งานระบบสามารถจำแนกประเภทผู้ใช้งานระบบได้ ้ คังนี้ ผู้ดูแลระบบ เจ้าหน้าที่นำเข้าข้อมูล เจ้าหน้าที่แผนที่ นายกองค์การบริหารส่วนตำบลบ้านปง ้เจ้าของธุรกิจ และนักท่องเที่ยว หรือผู้ใช้งานทั่วไป เป็นต้น

โดยแผนผังกระแสข้อมูลมีวัตถุประสงค์ คือ

(1) เป็ นแผนผังที่สรุปรวมข้อมูลทั้งหมดที่ได้จากการวิเคราะห์ในลักษณะของ รูปแบบที่เป็นโครงสร้าง

ี (2) เป็นข้อตกลงร่วมกันระหว่างผู้วิเคราะห์ระบบและผู้ใช้งาน

- (3) เป็ นแผนผังที่ใช้ในการพัฒนาต่อในขั้นตอนการออกแบบระบบ
- (4) เป็ นแผนผังที่ใช้ในการอ้างอิง หรือเพื่อใช้ในการพัฒนาต่อในอนาคต
- (5) เพื่อให้ทราบที่มาที่ไปของข้อมูลที่ไหลไปในกระบวนการต่างๆ (Data and

Process)

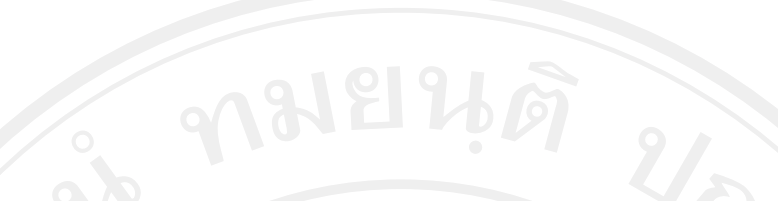

ทั้งนี้จากสัญลักษณ์ตามมาตรฐานการออกแบบแผนผังกระแสข้อมูล สามารถแสดงการวิเคราะห์และออกแบบระบบในรูปของแผนผังบริบท ดังนี้

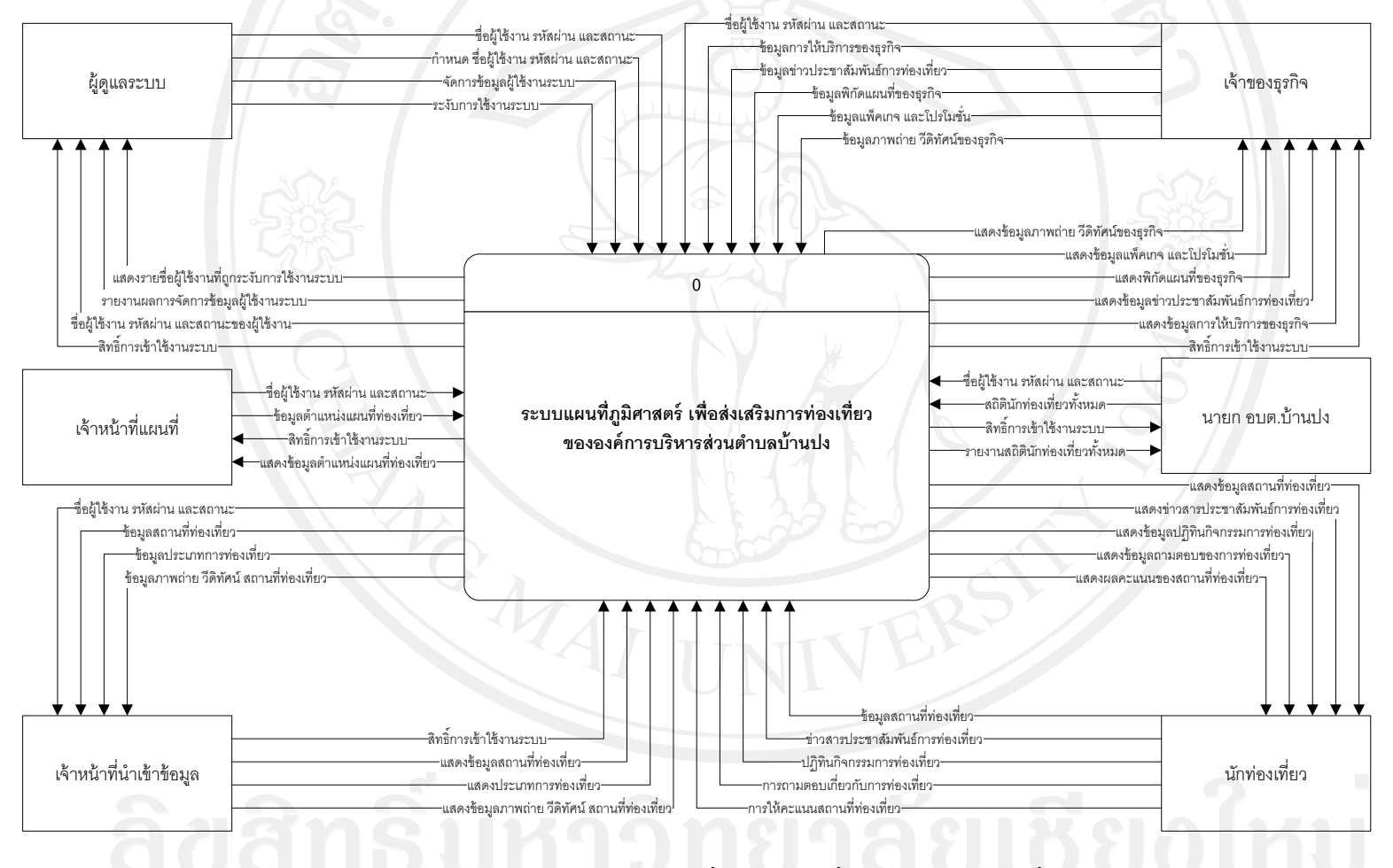

รูป 4.2แสดงแผนผังบริบทระบบแผนที่ภูมิศาสตร์เพื่อส่งเสริมการท่องเที่ยว

34

ึ จากรูป 4.2 เป็นแผนผังบริบทแสดงภาพรวมของระบบ โดยมีผู้เกี่ยวข้องกับระบบ 6 กลุ่ม หลัก ได้แก่ ผู้ดูแลระบบ เจ้าหน้าที่แผนที่ เจ้าหน้าที่นำเข้าข้อมูล เจ้าของธุรกิจ นายกองค์การบริหาร ้ ส่วนตำบลบ้านปง และนักท่องเที่ยว ซึ่งมีหน้าที่เกี่ยวข้องกับระบบดังนี้

(1) ผู้ดูแลระบบ สามารถเข้าสู่ระบบโดยต้องมีข้อมูลชื่อผู้ใช้งานและรหัสผ่าน ป้อนเข้าสู่ระบบก่อน เมื่อผ่านการตรวจสอบระบบ จะเข้าใช้งานระบบ เพื่อทำการกำหนดสิทธิ์การ ใช้งานระบบของเจ้าหน้าที่ ด้วยสร้างชื่อผู้ใช้งาน และรหัสผ่าน ให้กับเจ้าหน้าที่ตามประเภทของ ำหน้าที่ รวมไปถึงการตรวจสอบข้อมูล เพิ่มหรือแก้ไขข้อมูลในระบบได้ไม่จำกัดในฐานข้อมูลชื่อ banpongได้ทุกตาราง

 (2) เจ้าหน้าที่แผนที่ สามารถเข้าสู่ระบบโดยต้องมีข้อมูลชื่อผู้ใช้งานและรหัสผาน่ ป้อนเข้าสู่ระบบก่อน เมื่อผ่านการตรวจสอบระบบ จะเข้าใช้งานระบบเพื่อทำการปรับปรุงข้อมูล แผนที่ ในขอบเขตที่ผู้ดูแลระบบกาหนดสิทธิ ์การใช้งานระบบให้ ในฐานข้อมูล banpong เฉพาะ ตารางชื่อ place

(3) เจ้าหน้าที่นำเข้าข้อมูล สามารถเข้าสู่ระบบโดยต้องมีข้อมูลชื่อผู้ใช้งานและ รหัสผ่านป้อนเข้าสู่ระบบก่อน เมื่อผ่านการตรวจสอบระบบ จะเข้าใช้งานระบบเพื่อทำการปรับปรุง ข้อมูลสถานที่ท่องเที่ยว ประเภทการท่องเที่ยว ข้อมูลภาพถ่าย วีดิทัศน์ ปฏิทินกิจกรรม และ ข้อมูล ้ศูนย์ส่งเสริมการท่องเที่ยว ในขอบเขตที่ผู้ดูแลระบบกำหนดสิทธิ์การใช้งานระบบให้ ในฐานข้อมูล  $b$ anpong เฉพาะตารางชื่อ tbl place, tbl type place, tbl type business, tbl news line, และ tbl faq

 (4) เจ้าของธุรกิจ สามารถเข้าสู่ระบบโดยต้องมีข้อมูลชื่อผู้ใช้งานและรหัสผ่าน ป้อนเข้าสู่ระบบก่อน เมื่อผ่านการตรวจสอบระบบ จะเข้าใช้งานระบบเพื่อทำการปรับปรุงข้อมูล รายละเอียดบริการต่างๆ ของธุรกิจ เช่น ข้อมูลธุรกิจ ได้แก่โรงแรม ที่พัก รีสอร์ท ร้านอาหาร ข้อมูล ้ แผนที่ ข้อมูลโปรโมชั่น ส่วนลด และข่าวประชาสัมพันธ์ ในขอบเขตที่ผู้ดูแลระบบกำหนดสิทธิ์การ ใช้งานระบบให้ ในฐานข้อมูล banpong เฉพาะตารางชื่อ tbl business, tbl\_news, tbl\_package, tbl\_galleryและtbl\_vdoclip

(5) นายก อบต. บ้านปง สามารถเข้าสู่ระบบโดยต้องมีข้อมูลชื่อผู้ใช้งานและ รหัสผ่านป้อนเข้าสู่ระบบก่อน เมื่อผ่านการตรวจสอบระบบ จะเข้าใช้งานระบบเพื่อทำการเรียกดู รายงานสารสนเทศ ได้แก่ รายงานสถิติการเข้าใช้งานระบบของนักท่องเที่ยว รายงานจำนวน นักท่องเที่ยวตามช่วงเวลาการจัดกิจกรรมการท่องเที่ยว และรายงานข้อมูลการจัดอันดับสถานที่ ท่องเที่ยวน่าสนใจ ในขอบเขตที่ผู้ดูแลระบบกาหนดสิทธิ ์การใช้งานระบบ ในฐานข้อมูล banpong เฉพาะตารางชื่อ tbl\_place

(6) นักท่องเที่ยว เป็นผู้ที่สามารถเรียกใช้ข้อมูลต่างๆ ที่ให้บริการบนระบบ เช่น ข้อมูลสถานที่ท่องเที่ยว ข่าวประชาสัมพันธ์ ถามตอบเกี่ยวกับการท่องเที่ยว และ ปฏิทินกิจกรรม ด้านการท่องเที่ยว เป็ นต้น พร้อมทั้งสามารถให้คะแนนสถานที่ท่องเที่ยวที่ชื่นชอบโดยการกดให้ คะแนนซึ่งคะแนนนี้จะเกบข้อมูลไว้ที่ ตารางชื่อ ็ tbl\_score

4) การออกแบบกระบวนการจัดการกระแสข้อมูลของระบบภูมิศาสตร์เพื่อส่งเสริมการ ้ ท่องเที่ยว ขององค์การบริหารส่วนตำบลบ้านปง อำเภอหางคง จังหวัดเชียงใหม่ จากแผนผังบริบท ิจากแผนผังนี้จะทำให้เห็นถึงทิศทางของข้อมูลที่เชื่อมโยงกันในแต่ละกระบวนการ มีกระแสการ ไหลของข้อมูลเข้าและข้อมูลออกไปยังกระบวนการต่างๆ ที่เกี่ยวข้องกนั ซึ่งมีกระบวนการทั้งหมด 8กระบวนการ ดังแสดงในรูป 4.2แผนผังกระแสข้อมูลระดับ 0 โดยแต่ละกระบวนการจะมีการ ท างานดังนี้

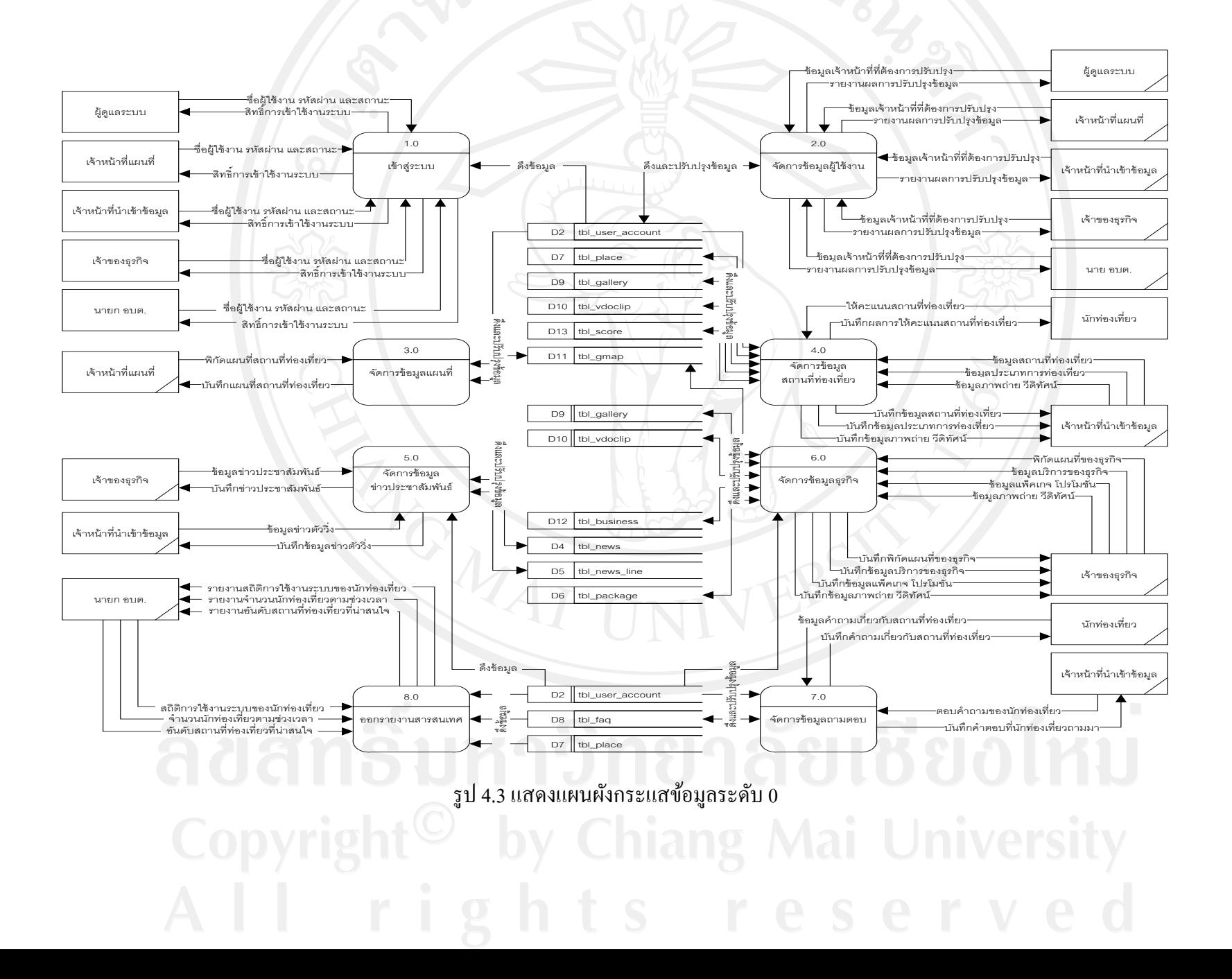

จากรูป 4.3 แผนผังกระแสข้อมูลระดับ 0 (Data Flow Diagram Level 0) แสดงให้เห็น กระบวนการการทำงานในระบบ และทิศทางการไหลของข้อมูลที่มีอยู่ในระบบ รวมถึงแหล่งข้อมูล ้จัดเก็บข้อมูล โดยรายละเอียดการทำงานของแต่ละกระบวนการของแต่ละระบบ ดังนี้

1) กระบวนการที่ 1.0 การเข้าสู่ระบบ หมายถึง เป็นการเข้าใช้งานระบบ โดยใช้ชื่อผู้ใช้งาน ้ และรหัสผ่าน รวมทั้งการกำหนดสถานะการใช้งาน ตรวจสอบระดับการใช้งาน และการระงับสิทธ์ ผู้ใช้งานระบบ ได้แก่ ผู้ดูแลระบบ เจ้าหน้าที่แผนที่ เจ้าหน้าที่นำเข้าข้อมูล นายก อบต. บ้านปง และ เจ้าของธุรกิจ เป็นต้น

่ 2) กระบวนการที่ 2.0 จัดการข้อมูลผู้ใช้งาน หมายถึง เป็นการเพิ่ม แก้ไข และลบข้อมูล ผู้ใช้งานระบบ ได้แก่ ผู้ดูแลระบบ เจ้าหน้าที่แผนที่ เจ้าหน้าที่นำเข้าข้อมูล นายก อบต. บ้านปง และ ให้สิทธิ์แก่เจ้าของธุรกิจที่ต้องการใช้งานระบบโดยการสมัครสมาชิกผ่านทางเว็บไซต์สามารถเข้า มาจัดการ เพิ่ม แก้ไข และลบข้อมูลส่วนตัว เช่น เปลี่ยนแปลง ข้อมูลทั่วไป และ ชื่อผู้ใช้งาน รหัสผาน่ ได้

3) กระบวนการที่ 3.0 จัดการข้อมูลแผนที่ หมายถึง เป็นการเพิ่ม แก้ไข และลบพิกัด ต าแหน่งของสถานที่ท่องเที่ยวลงบนแผนที่กูเกิลผ่านระบบ โดยแยกตามประเภทการท่องเที่ยว 3 ประเภท ได้แก่ การท่องเที่ยวเชิงนิเวศน์ การท่องเที่ยวเชิงวัฒนธรรม และการท่องเที่ยวเชิงเกษตร ซึ่งเมื่อเพิ่มตำแหน่งเสร็จเรียบร้อยข้อมูลส่วนนี้จะแสดงให้เจ้าหน้าที่นำเข้าข้อมูลทราบว่ามีสถานที่ ้ ท่องเที่ยวใหม่เข้ามาให้ทำการเพิ่ม แก้ไข และลบข้อมูลสถานที่ท่องเที่ยวตามประเภทการท่องเที่ยว ถึงจะสามารถแสดงผลข้อมูลสถานที่ท่องเที่ยวผ่านทางหน้าเว็บไซต์ได้

4) กระบวนการที่ 4.0 จัดการข้อมูลสถานที่ท่องเที่ยว หมายถึง เป็นการแก้ไขข้อมูลสถานที่ ท่องเที่ยว ลบข้อมูลสถานที่ท่องเที่ยว และเพิ่มข้อมูลสถานที่ท่องเที่ยว

5) กระบวนการที่ 5.0 จัดการข้อมูลข่าวประชาสัมพันธ์ หมายถึง เป็นการเพิ่มข่าว ประชาสัมพันธ์ แก้ไขข่าวประชาสัมพันธ์ และลบข่าวประชาสัมพันธ์ เพิ่มปฏิทินกิจกรรม แก้ไข ปฏิทินกิจกรรม และลบปฏิทินกิจกรรม เกี่ยวกับกับสถานที่ท่องเที่ยวและธุรกิจภายในตำบลบ้านปง

้ 6) กระบวนการที่ 6.0 จัดการข้อมูลธุรกิจ หมายถึง หมายถึง เป็นการแก้ไขข้อมูลธุรกิจ ลบ ข้อมูลธุรกิจ และ เพิ่มข้อมูลธุรกิจ ได้แก่ ข้อมูลโรงแรม ที่พัก รีสอร์ท และร้านอาหาร ภายในตำบล บ้านปง เป็นต้น

7) กระบวนการที่ 7.0 จัดการข้อมูลถามตอบ หมายถึง เป็นการเพิ่ม แก้ไข และลบข้อมูลถาม ตอบเกี่ยวกับการท่องเที่ยว จากการสอบถามของนักท่องเที่ยว โดยเจ้าหน้าที่นำเข้าข้อมูลเป็น ผู้ป้อนข้อมูลนี้เข้าสู่ฐานข้อมูลถามตอบเกี่ยวกับการท่องเที่ยว

8) กระบวนการที่ 8.0 ออกรายงานสารสนเทศ หมายถึง เป็ นกระบวนการที่รับข้อมูลจาก ี สถานที่ท่องเที่ยวมาทำการแสดงรายงานการท่องเที่ยว หรือ กราฟรายงานสถิติต่างๆ ตามความ ต้องการของผู้บริหาร

โดยในกระบวนการย่อยทั้ง 8 กระบวนการจะมีการตรวจสอบสิทธิการเข้าใช้งานซึ่งได้ เขียนแผนผังแบบล าดับชั้นไว้ดังนี้

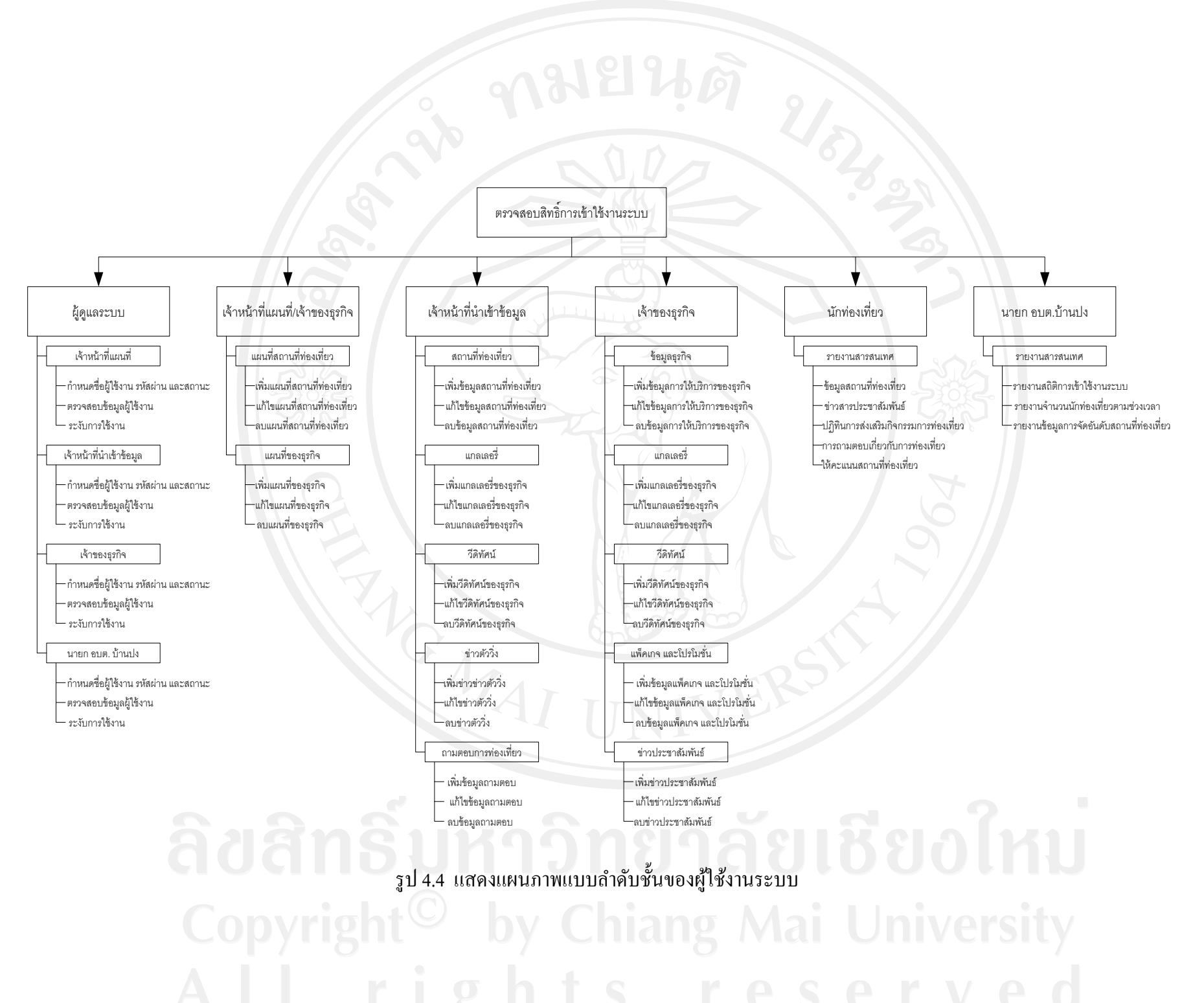

 $40$ 

4.1.5 แผนผังกระแสข้อมูลระดับที่ 1 (Data Flow Diagram Level 1)แสดงให้เห็นว่า กระบวนการการทำงานในระบบ และทิศทางการไหลของข้อมูลที่มีอยู่ในระบบ ซึ่งจะแสดง รายละเอียดแต่ละกระบวนการที่ปรากฏในแผนผังกระแสข้อมูลระดับที่ 0 รายละเอียด ดังนี้

1) แสดงแผนผังกระแสข้อมูลระดับ 1 ของกระบวนการที่ 2.0จัดการข้อมูลผู้ใช้งาน

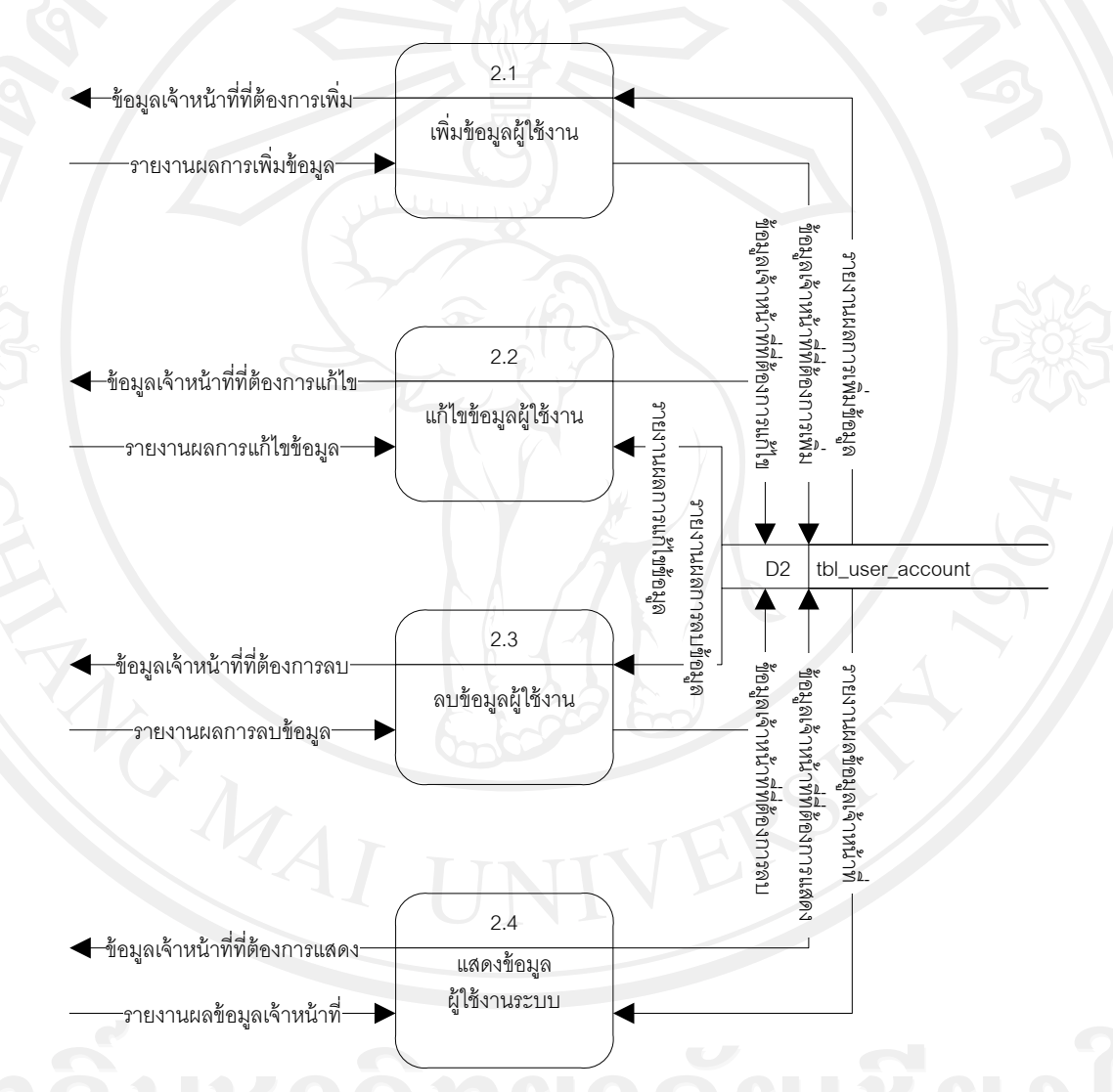

รูป 4.5แสดงแผนผังกระแสข้อมูลระดับ 1 ของกระบวนการที่ 2.0จัดการข้อมูลผู้ใช้งาน

(1) กระบวนการที่ 2.1 เพิ่มข้อมูลผู้ใช้งาน หมายถึง เป็ นกระบวนการส าหรับ ผู้ใช้งาน เพื่อทำการเพิ่มข้อมูลผู้ใช้งาน และรหัสผ่าน ตามสิทธิ์การเข้าใช้งานระบบของผู้ใช้งาน

(2) กระบวนการที่ 2.2 แก้ไขข้อมูลผู้ใช้งาน หมายถึง เป็นกระบวนการสำหรับ ผู้ใช้งาน เพื่อทำการแก้ไขข้อมูลผู้ใช้งาน และรหัสผ่าน ตามสิทธิ์การเข้าใช้งานระบบของผู้ใช้งาน (3) กระบวนการที่ 2.3 ลบข้อมูลผู้ใช้งาน หมายถึง เป็นกระบวนการสำหรับ ้ผู้ใช้งาน เพื่อทำการลบข้อมูลผู้ใช้งาน และรหัสผ่าน ตามสิทธิ์การเข้าใช้งานระบบของผู้ใช้งาน (4) กระบวนการที่ 2.4 แสดงข้อมูลผู้ใช้งานระบบ หมายถึง เป็นกระบวนการ สำหรับผู้ใช้งาน เมื่อได้ทำการ เพิ่ม แก้ไข และลบข้อมูลเสร็จเรียบร้อยจะแสดงผลการจัดการข้อมูล ผู้ใช้งานเสร็จสมบูรณ์ให้ผู้ใช้งานทราบ

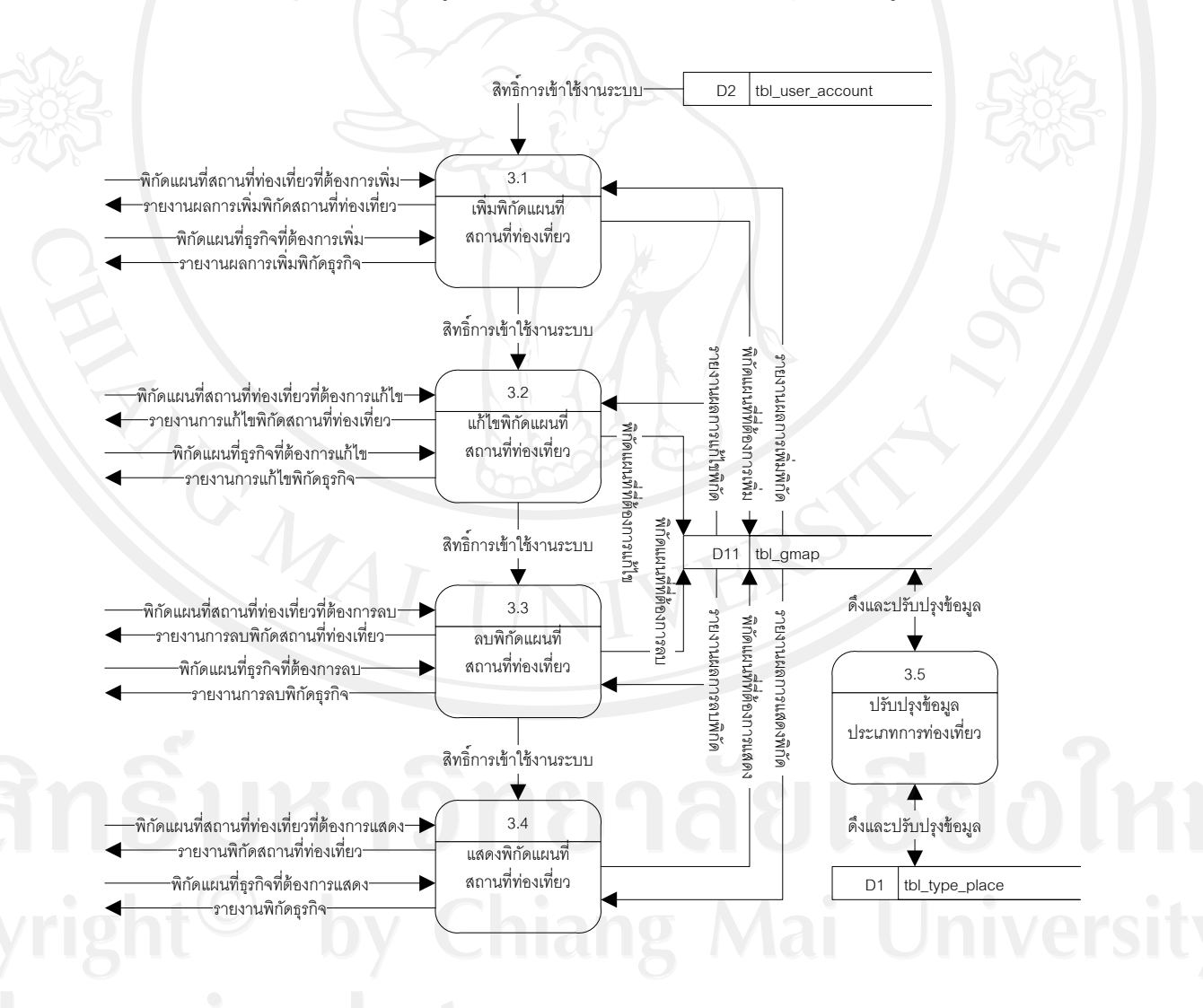

2)แสดงแผนผังกระแสข้อมูลระดับ 1 ของกระบวนการที่ 3.0จัดการข้อมูลแผนที่

รูป 4.6แสดงแผนผังกระแสข้อมูลระดับ 1 ของกระบวนการที่ 3.0จัดการข้อมูลแผนที่

(1) กระบวนการที่ 3.1 เพิ่มพิกัดแผนที่สถานที่ท่องเที่ยว หมายถึง เป็นกระบวนการ ี สำหรับเจ้าหน้าที่แผนที่ในการเพิ่มข้อมูลพิกัดแผนที่สถานที่ท่องเที่ยว ตามประเภทการท่องเที่ยว (2) กระบวนการที่ 3.2 แก้ไขพิกัดแผนที่สถานที่ท่องเที่ยว หมายถึง เป็น ึกระบวนการสำหรับเจ้าหน้าที่แผนที่ในการแก้ไขข้อมูลพิกัดแผนที่สถานที่ท่องเที่ยว ตามประเภท การท่องเที่ยว

(3) กระบวนการที่ 3.3 ลบพิกัดแผนที่สถานที่ท่องเที่ยว หมายถึง เป็นกระบวนการ ี สำหรับเจ้าหน้าที่แผนที่ในการลบข้อมูลพิกัดแผนที่สถานที่ท่องเที่ยว ตามประเภทการท่องเที่ยว (4) กระบวนการที่ 3.4 แสดงพิกัดแผนที่สถานที่ท่องเที่ยว หมายถึง เป็น ึกระบวนการเป็นกระบวนสำหรับเจ้าหน้าที่แผนที่เมื่อได้ทำการเพิ่ม แก้ไข และลบข้อมูลพิกัดแผนที่ สถานที่ท่องเที่ยวเสร็จเรียบร้อยจะแสดงผลการการจัดการข้อมูลแผนที่เสร็จสมบูรณ์ให้เจ้าหน้าที่ แผนที่ทราบ

 (5) กระบวนการที่ 3.5 แสดงข้อมูลประเภทการท่องเที่ยวเป็ นการเรียกข้อมูล ้ ประเภทการท่องเที่ยว เมื่อมีการ เพิ่ม แก้ไข และลบข้อมูลพิกัดแผนที่สถานที่ท่องเที่ยว ตามประเภท ของการท่องเที่ยวนั้นๆ

#### 3) แสดงแผนผังกระแสข้อมูลระดับ 1 ของกระบวนการที่ 4.0จัดการข้อมูลสถานที่

ท่องเที่ยว

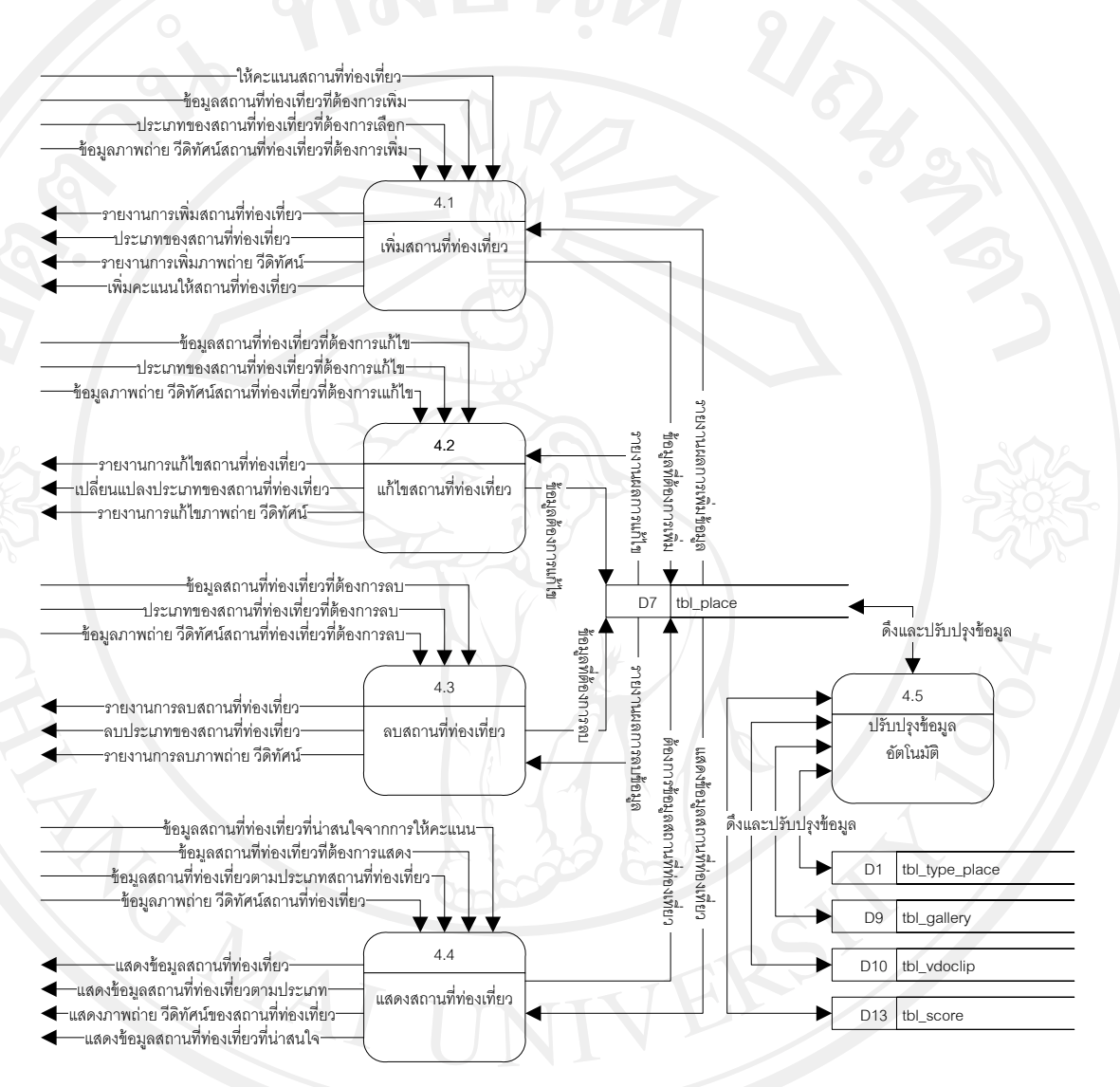

รูป 4.7แสดงแผนผังกระแสข้อมูลระดับ 1 ของกระบวนการที่ 4.0จัดการข้อมูลสถานที่ท่องเที่ยว

(1) กระบวนการที่ 4.1 เพิ่มข้อมูลสถานที่ท่องเที่ยว หมายถึง เป็นกระบวนการ สำหรับเจ้าหน้าที่นำเข้าข้อมูล เพื่อทำการเพิ่มข้อมูลสถานที่ท่องเที่ยวเข้าสู่ระบบ โดยแบ่งตาม ประเภทการท่องเที่ยวและนักท่องเที่ยวสามารถให้คะแนนสถานที่ท่องเที่ยวได้ (2) กระบวนการที่ 4.2 แก้ไขข้อมูลสถานที่ท่องเที่ยว หมายถึง เป็นกระบวนการ สำหรับเจ้าหน้าที่นำเข้าข้อมูล เพื่อทำการแก้ไขข้อมูลสถานที่ท่องเที่ยวเข้าสู่ระบบ โดยแบ่งตาม ประเภทการท่องเที่ยวภายในพื้นที่ของต าบลบ้านปง

(3) กระบวนการที่ 4.3 ลบข้อมูลสถานที่ท่องเที่ยว หมายถึง เป็นกระบวนการ ี สำหรับเจ้าเจ้าหน้าที่นำเข้าข้อมูล เพื่อทำการลบข้อมูลสถานที่ท่องเที่ยวออกจากระบบ (4) กระบวนการที่ 4.4 แสดงข้อมูลสถานที่ท่องเที่ยว หมายถึง เป็นกระบวนการ แสดงข้อมูลสถานที่ท่องเที่ยวตามประเภทการท่องเที่ยวให้นักท่องเที่ยว เพื่อได้รับทราบข้อมูล ี่ สถานที่ท่องเที่ยวต่างๆ ภายในพื้นที่ของตำบลบ้านปง

(5) กระบวนการที่ 4.5 ปรับปรุงข้อมูลอัตโนมัติ เป็นกระบวนการสำหรับเจ้าหน้าที่ ้ นำเข้าข้อมูล เมื่อทำการเพิ่ม แก้ไข และลบข้อมูลสถานที่ท่องเที่ยวแล้ว จะทำการปรับปรุงข้อมูลใน ส่วนของ แกลเลอรี่ และวีดิทัศน์ พร้อมแสดงคะแนนของสถานที่ท่องเที่ยวตามประเภทการ ท่องเที่ยว

5) แสดงแผนผังกระแสข้อมูลระดับ 1 ของกระบวนการที่ 5.0จัดการข้อมูลข่าว ประชาสัมพันธ์

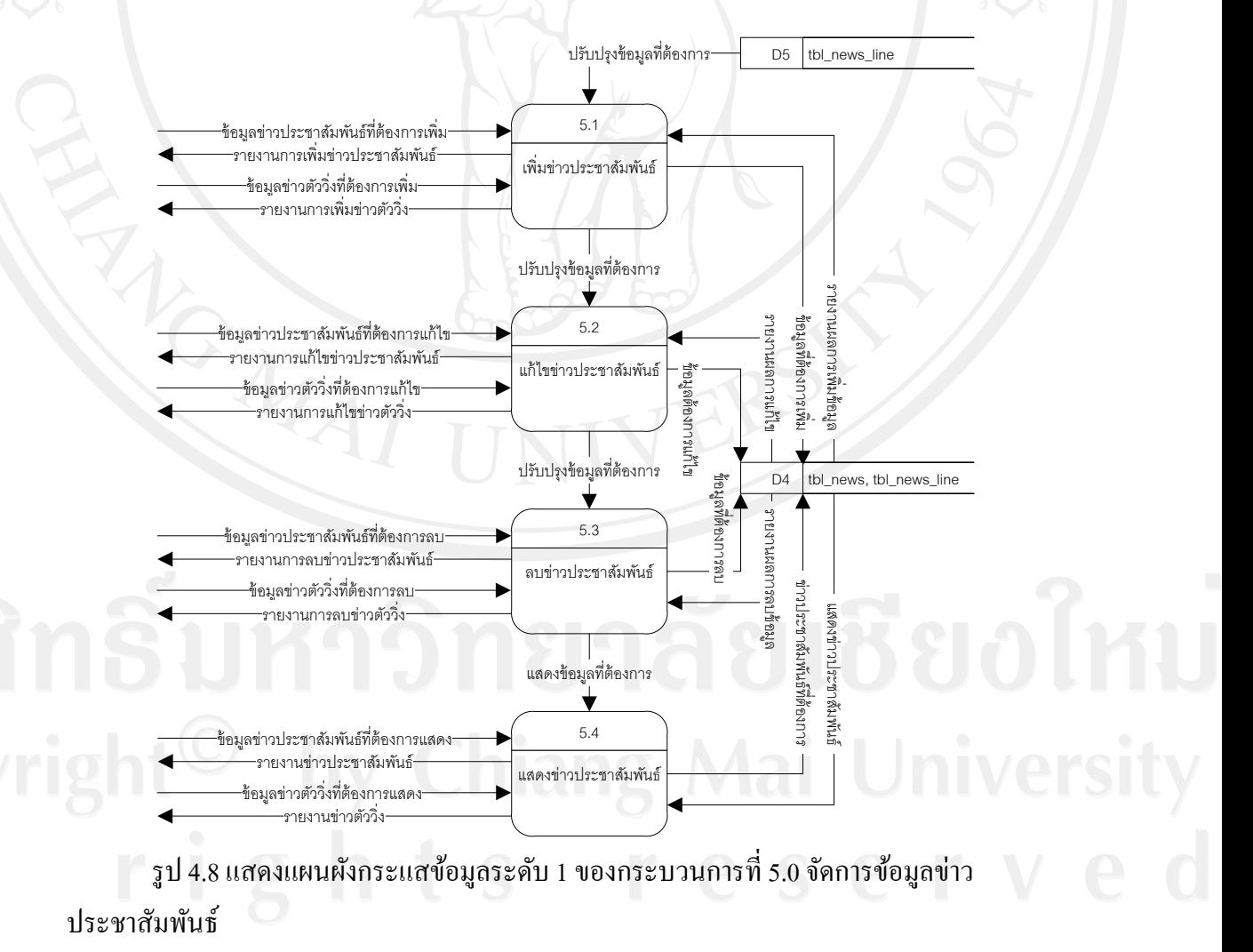

(1) กระบวนการที่ 5.1 เพิ่มข่าวประชาสัมพันธ์ หมายถึง เป็นกระบวนการสำหรับ ี เจ้าของธุรกิจ และเจ้าหน้าที่นำเข้าข้อมูล เพื่อทำการเพิ่มข่าวประชาสัมพันธ์ และข่าวตัววิ่ง ที่ เกี่ยวข้องกับการให้บริการของธุรกิจ และการประชาสัมพันธ์สถานที่ท่องเที่ยวของตำบลบ้านปง (2) กระบวนการที่ 5.2 แก้ไขข่าวประชาสัมพันธ์ หมายถึง เป็นกระบวนการ สำหรับเจ้าของธุรกิจ และเจ้าหน้าที่นำเข้าข้อมูล เพื่อทำการแก้ไขข่าวประชาสัมพันธ์ และข่าวตัววิ่ง ที่เกี่ยวข้องกับการให้บริการของธุรกิจ และการประชาสัมพันธ์สถานที่ท่องเที่ยวของตำบลบ้านปง (3) กระบวนการที่ 5.3 ลบข่าวประชาสัมพันธ์ หมายถึง เป็นกระบวนการสำหรับ ้ เจ้าของธุรกิจ และเจ้าหน้าที่นำเข้าข้อมูล เพื่อทำการลบข่าวประชาสัมพันธ์ และข่าวตัววิ่ง ที่เกี่ยวข้อง ้กับการให้บริการของธุรกิจ และการประชาสัมพันธ์สถานที่ท่องเที่ยวของตำบลบ้านปง (4) กระบวนการที่ 5.4 แสดงข่าวประชาสัมพันธ์ หมายถึง เป็นการนำเสนอข้อมูล ข่าวประชาสัมพันธ์ของธุรกิจ และข่าวตัววิ่งของสถานที่ท่องเที่ยวมาแสดงให้แก่นักท่องเที่ยวที่ สนใจได้รับทราบ

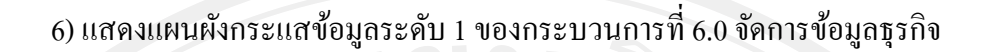

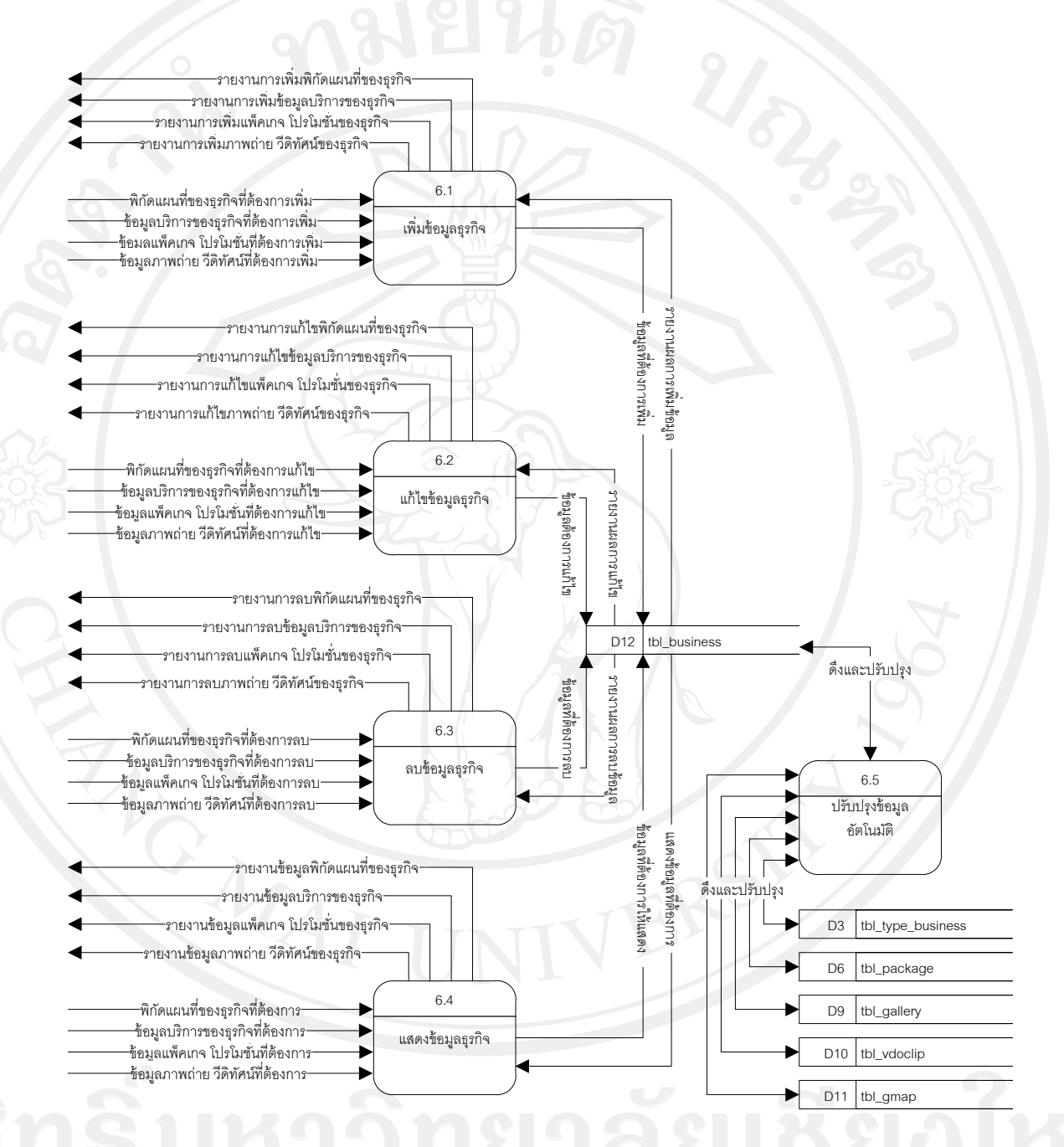

รูป 4.9แสดงแผนผังกระแสข้อมูลระดับ 1 ของกระบวนการที่ 6.0จัดการข้อมูลธุรกิจ

(1) กระบวนการที่ 6.1 เพิ่มข้อมูลธุรกิจ หมายถึง เป็นกระบวนการสำหรับเจ้าของ ธุรกิจ เพื่อท าการเพิ่มข้อมูลพิกัดแผนที่ ข้อมูลการให้บริ การ ข้อมูลแพ็คเกจ โปรโมชั่น และ ่ ข้อมูลภาพถ่าย วีดิทัศน์ของธุรกิจทั้งหมดเพื่อนำเสนอข้อมูลให้กับนักท่องเที่ยว

(2) กระบวนการที่ 6.2 แก้ไขข้อมูลธุรกิจ หมายถึง เป็นกระบวนการสำหรับเจ้าของ ธุรกิจ เพื่อทำการแก้ไขข้อมูลพิกัดแผนที่ ข้อมูลการให้บริการ ข้อมูลแพ็คเกจ โปรโมชั่น และ ้ข้อมูลภาพถ่าย วีดิทัศน์ของธุรกิจทั้งหมดเพื่อนำเสนอข้อมูลให้กับนักท่องเที่ยว

(3) กระบวนการที่ 6.3 ลบข้อมูลธุรกิจ หมายถึง เป็นกระบวนการสำหรับเจ้าของ ธรกิจ เพื่อทำการลบข้อมูลพิกัดแผนที่ ข้อมูลการให้บริการ ข้อมูลแพ็คเกจ โปรโมชั่น และ ้ข้อมูลภาพถ่าย วีดิทัศน์ของธุรกิจทั้งหมดเพื่อนำเสนอข้อมูลให้กับนักท่องเที่ยว

(4) กระบวนการที่ 6.4 แสดงข้อมูลธุรกิจ หมายถึง เป็นการแสดงข้อมูลการพิกัด ้ แผนที่ที่ตั้ง ข้อมูลการให้บริการ ข้อมูลแพ็คเกจ โปรโมชั่น และข้อมูลวีดิทัศน์ของธุรกิจทั้งหมด ่ ให้กับนักท่องเที่ยว เพื่อเป็นข้อมูลสนับสนุนการตัดสินใจ

(5) กระบวนการที่ 6.5 ปรับปรุงข้อมูลอัตโนมัติ เป็นกระบวนการสำหรับเจ้าของ ธุรกิจ เมื่อทำการเพิ่ม แก้ไข และลบข้อมูลธุรกิจแล้ว จะทำการปรับปรุงข้อมูลในส่วนของ ข้อมูล แพ็คเกจโปรโมชัน ่ พิกดแผนที่ แกลเลอรี่ ั และวีดิทัศน์ของธุรกิจตามหมวดหมู่ของธุรกิจ

#### 7) แสดงแผนผังกระแสข้อมูลระดับ 1 ของกระบวนการที่ 7.0จัดการข้อมูลถามตอบ

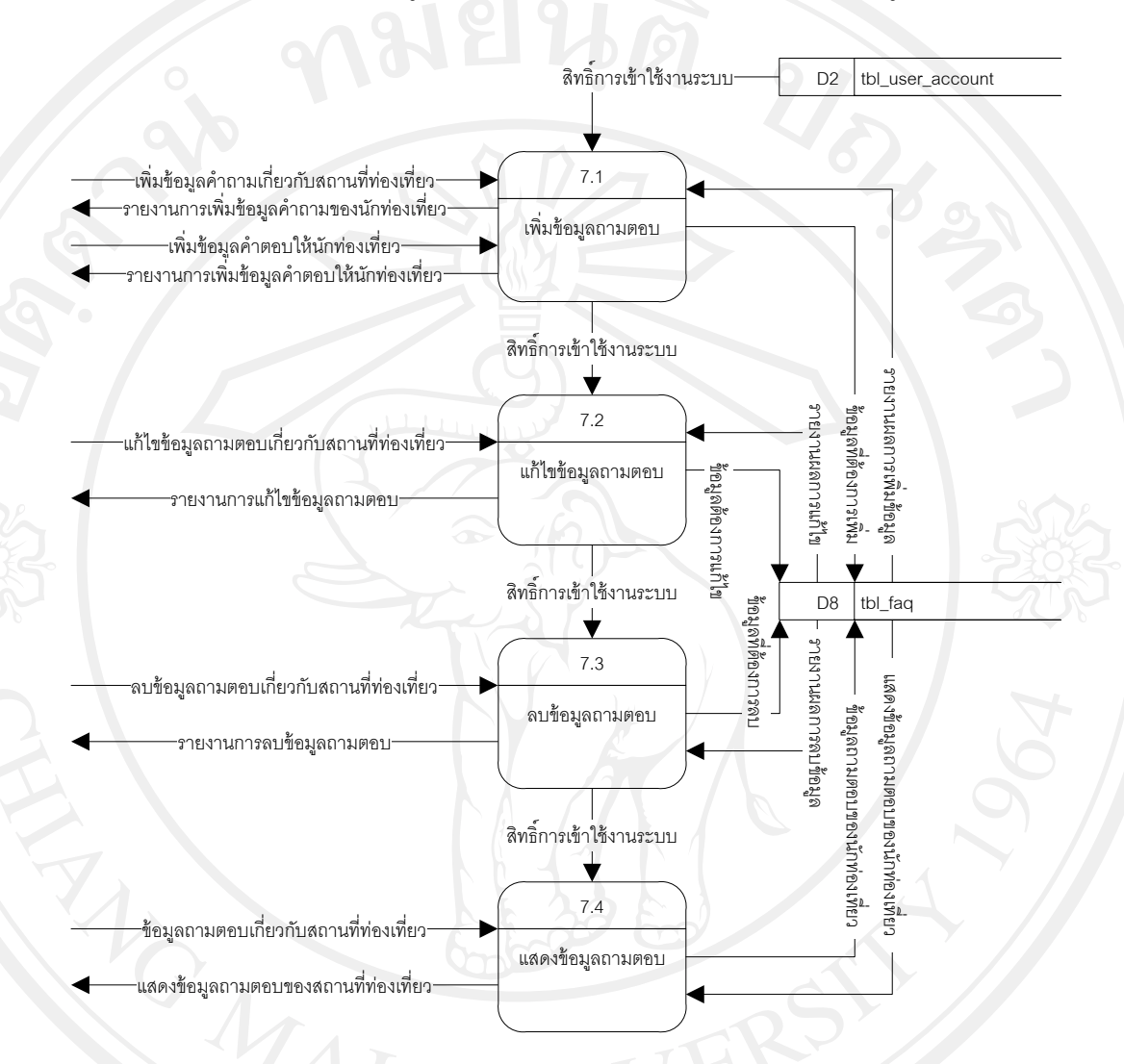

รูป 4.10แสดงแผนผังกระแสข้อมูลระดับ 1 ของกระบวนการที่ 7.0จัดการข้อมูลถามตอบ

(1) กระบวนการที่ 7.1 เพิ่มข้อมูลถามตอบ หมายถึง เป็นกระบวนการสำหรับ นักท่องเที่ยว และเจ้าหน้าที่นำเข้าข้อมูล ทำหน้าที่เพิ่มข้อมูลคำถามเกี่ยวกับสถานที่ท่องเที่ยวนั้นๆ และเจ้าหน้าที่ที่เกี่ยวข้อง ทำหน้าที่ตอบคำถามของนักท่องเที่ยว เพื่อเป็นข้อมูลสำหรับใช้แสดง ให้กับนักท่องเที่ยวที่ต้องการข้อมูลเพิ่มเติม สามารถเรียกดูข้อมูลในส่วนของคำถามที่พบบ่อยได้ ้ (2) กระบวนการที่ 7.2 แก้ไขข้อมูลถามตอบ หมายถึง เป็นกระบวนการสำหรับ เจ้าหน้าที่นำเข้าข้อมูล ทำหน้าที่แก้ไขข้อมูลถามตอบเกี่ยวกับสถานที่ท่องเที่ยวนั้นๆ จาก นักท่องเที่ยวที่ต้องการทราบข้อมูลเพิ่มเติม

(3) กระบวนการที่ 7.3 ลบข้อมูลถามตอบ หมายถึง เป็นกระบวนการสำหรับ เจ้าหน้าที่นำเข้าข้อมูล ทำหน้าที่ลบข้อมูลถามตอบเกี่ยวกับสถานที่ท่องเที่ยวนั้นๆ จากนักท่องเที่ยว ที่ต้องการทราบข้อมูลเพิ่มเติม

(4) กระบวนการที่ 7.4 แสดงข้อมูลถามตอบ หมายถึง เป็ นการแสดงข้อมูลถาม ้ตอบที่ผ่านขั้นตอนการ เพิ่ม แก้ไข และลบข้อมูลถามตอบให้กับนักท่องเที่ยว ซึ่งเป็นส่วนที่ นักท่องเที่ยวสามารถเข้ามาเรียกดูข้อมูลเพิ่มเติมจากส่วนนี้ได้

#### **4.2 การออกแบบฐานข้อมูล**

ในการออกแบบระบบแผนที่ภูมิศาสตร์เพื่อส่งเสริมการท่องเที่ยว ขององค์การบริหารส่วน ต าบลบ้านปง ได้เลือกใช้วิธีการจัดการฐานข้อมูลแบบแผนผังแสดงความสัมพันธ์ระหว่างกลุ่ม ข้อมูล (Entity Relationship Model)โดยเลือกใช้โปรแกรมฐานข้อมูลมายเอสคิวแอลในการจัดการ ้ และจัดเก็บข้อมูล โดยมีแผนผังแสดงความสัมพันธ์ของข้อมูลทั้งหมดในระบบสารสนเทศ ซึ่ง สัญลักษณ์ที่ใช้ในการเขียนแผนผังแสดงดังตาราง 4.2 ดังนี้

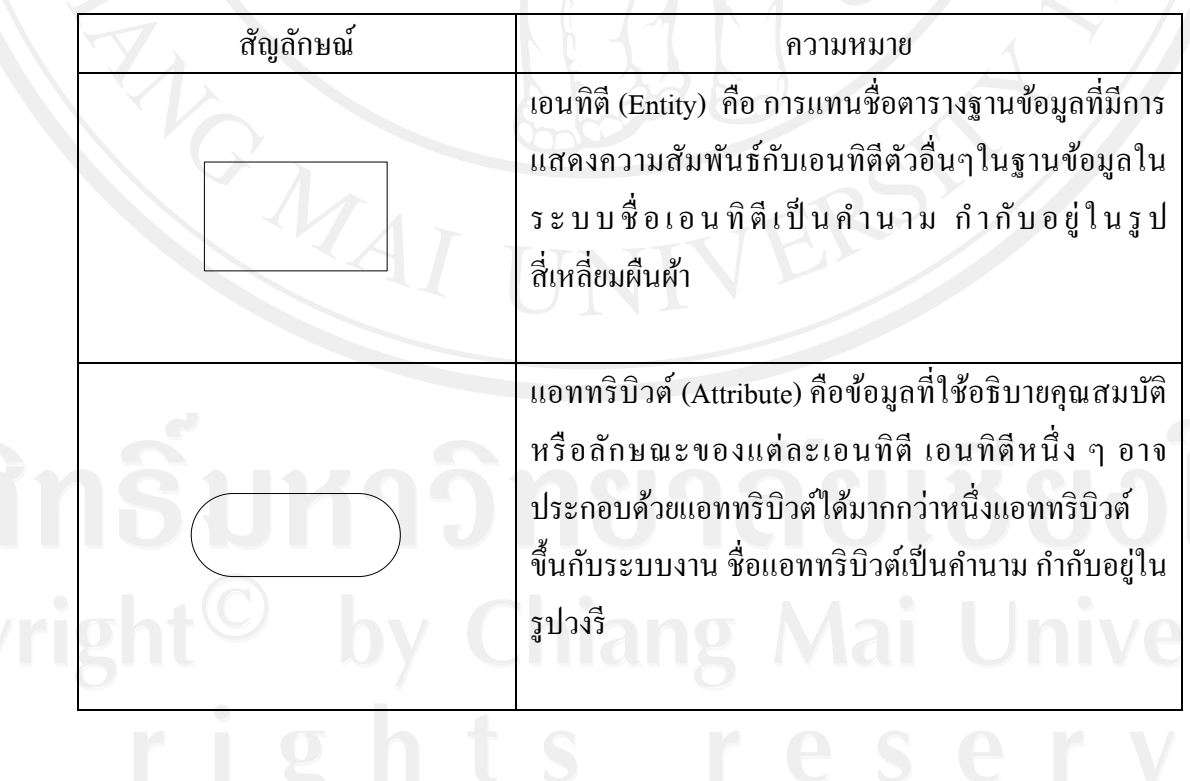

้ตาราง 4.2 แสดงสัญลักษณ์ที่ใช้ในการแสดงความสัมพันธ์ระหว่างกลุ่มข้อมูล

ตาราง 4.2 แสดงสัญลักษณ์ที่ใช้ในการแสดงความสัมพันธ์ระหว่างกลุ่มข้อมูล (ต่อ)<br>-

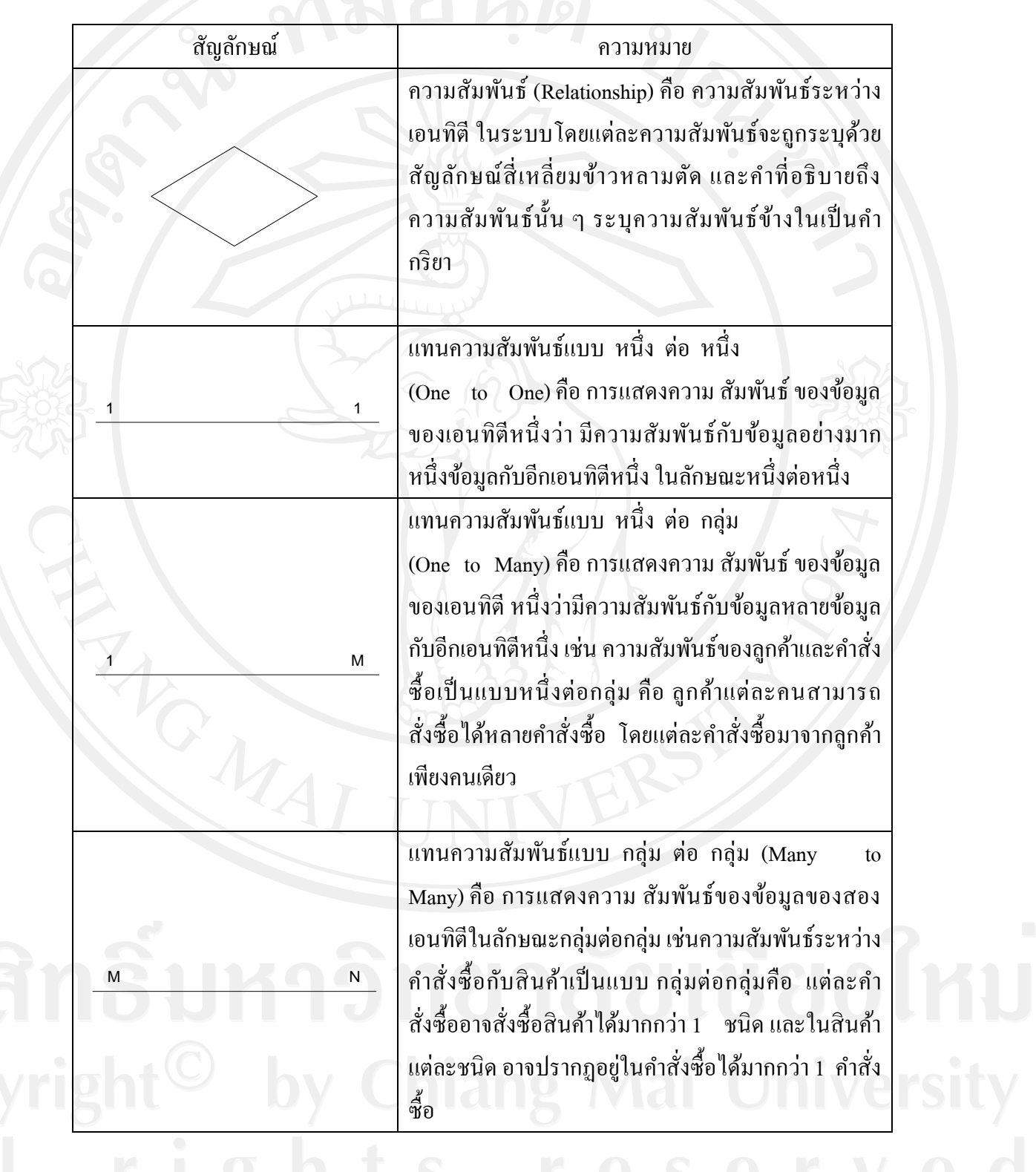

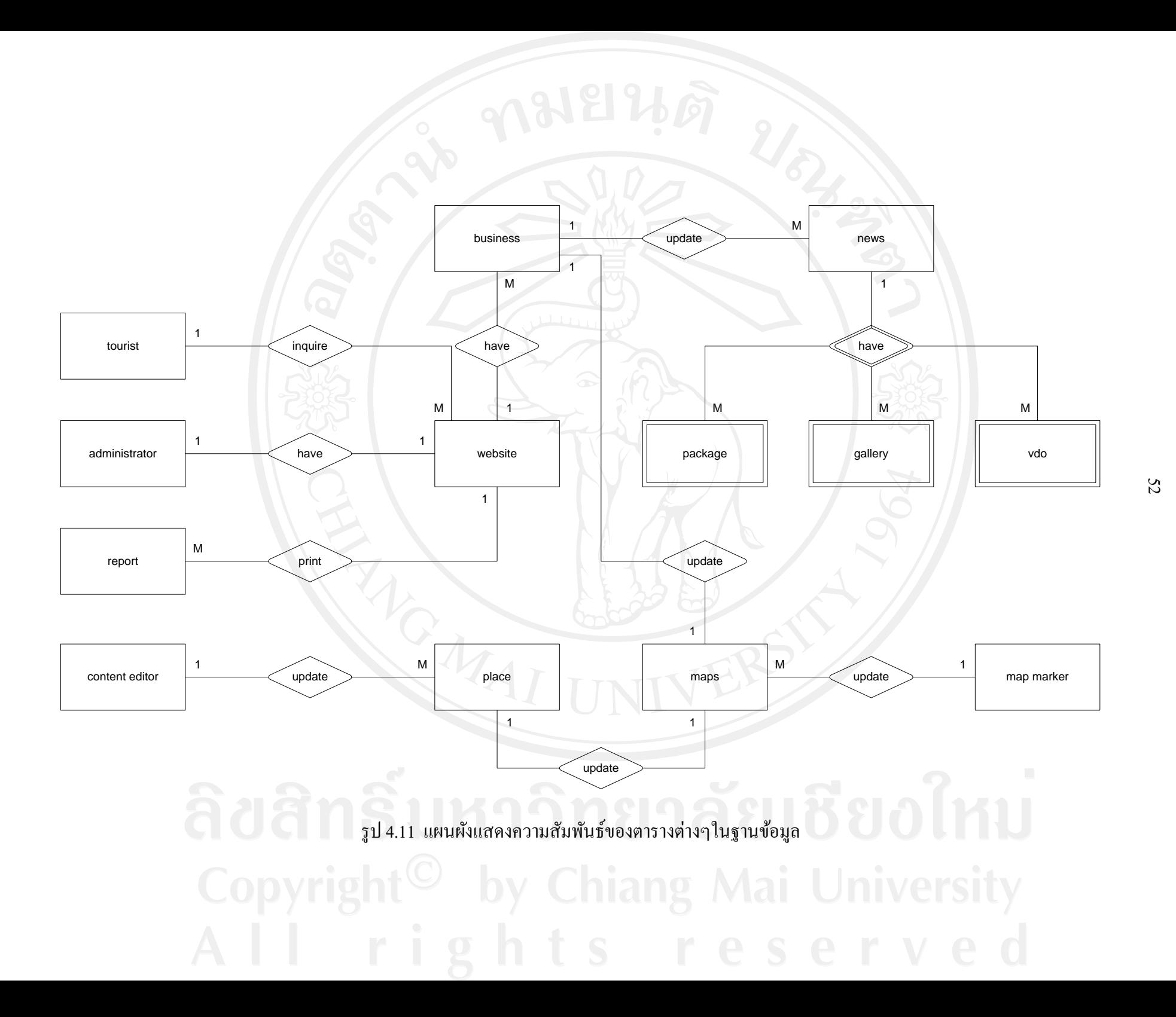

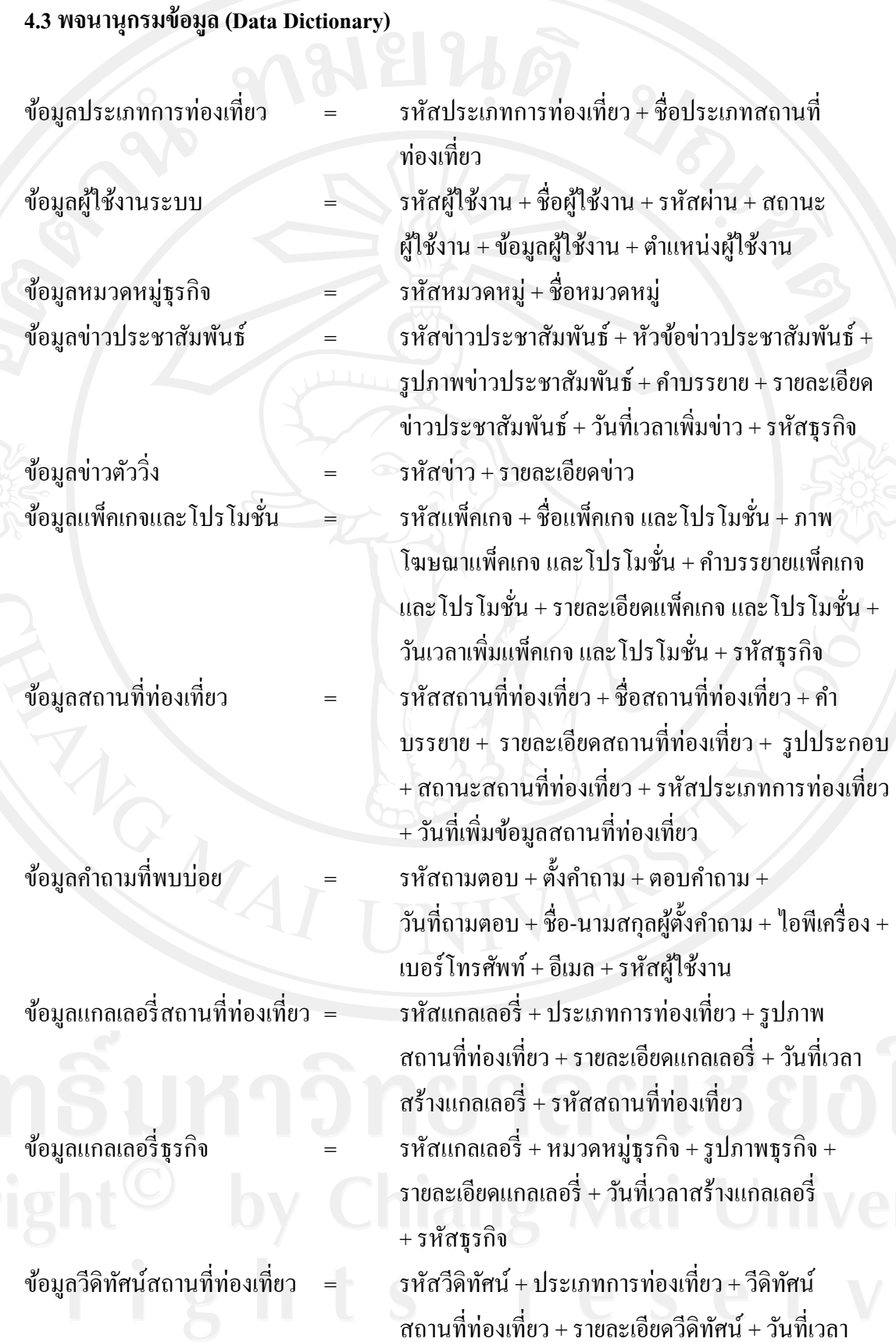

53

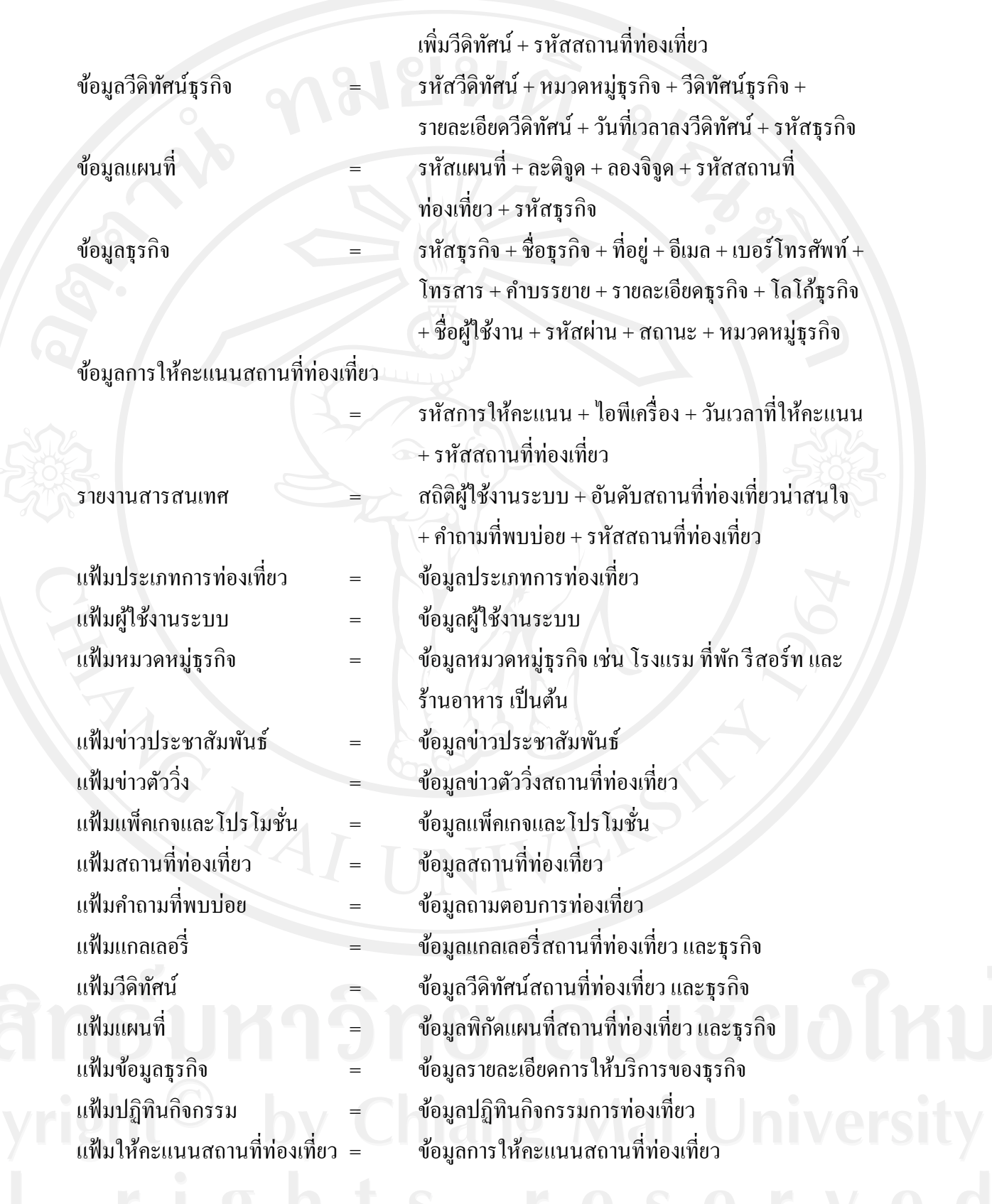

ฐานข้อมูลของระบบแผนที่ภูมิศาสตร์เพื่อส่งเสริมการท่องเที่ยว ขององค์การบริหารส่วน ต าบลบ้านปง สามารถจ าแนกได้ทั้งสิ้น 13 ตาราง ซึ่งมีรายละเอียดดังนี้

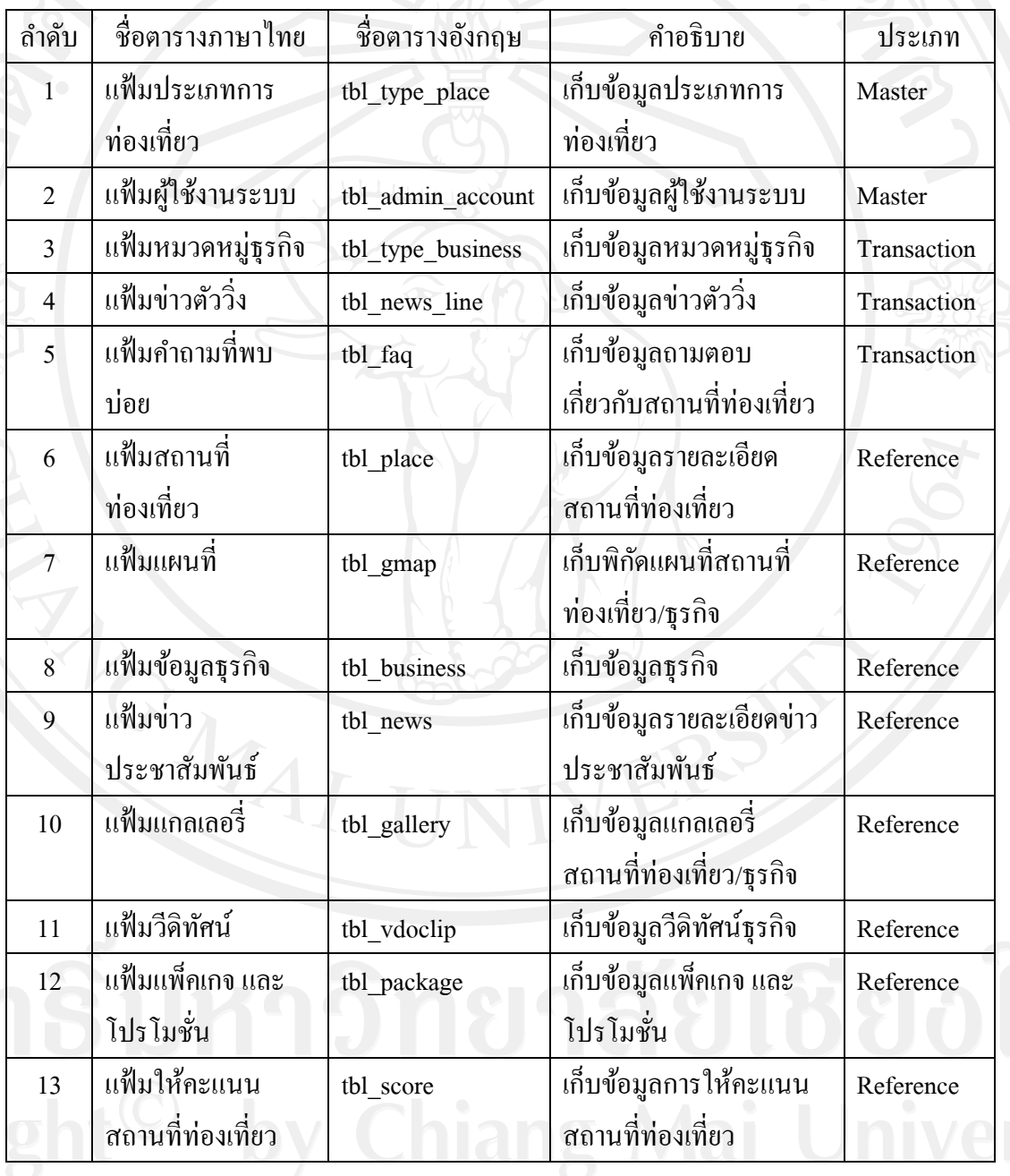

ตาราง 4.3 แสดงตารางข้อมูลทั้งหมดที่ใช้ในระบบ

รายละเอียดของแต่ละตารางของฐานข้อมูลระบบแผนที่ภูมิศาสตร์เพื่อส่งเสริ มการ ท่องเที่ยว ขององค์การบริหารส่วนตำบลบ้านปง ซึ่งประกอบด้วย ชื่อตาราง ชื่อเขตข้อมูล ชนิด ข้อมูล ขนาดข้อมูล คำอธิบาย และตัวอย่างของข้อมูล ดังนี้

#### **1) ตารางประเภทการท่องเที่ยว**

ตาราง 4.4 แสดงรายละเอียดของตารางข้อมูลประเภทการท่องเที่ยว

ชื่อตาราง **:** tbl\_type\_place

ค าอธิบาย : เกบข้อมูล ็ ประเภทการท่องเที่ยว

Primary Key: tp\_id

Foreign Key : -

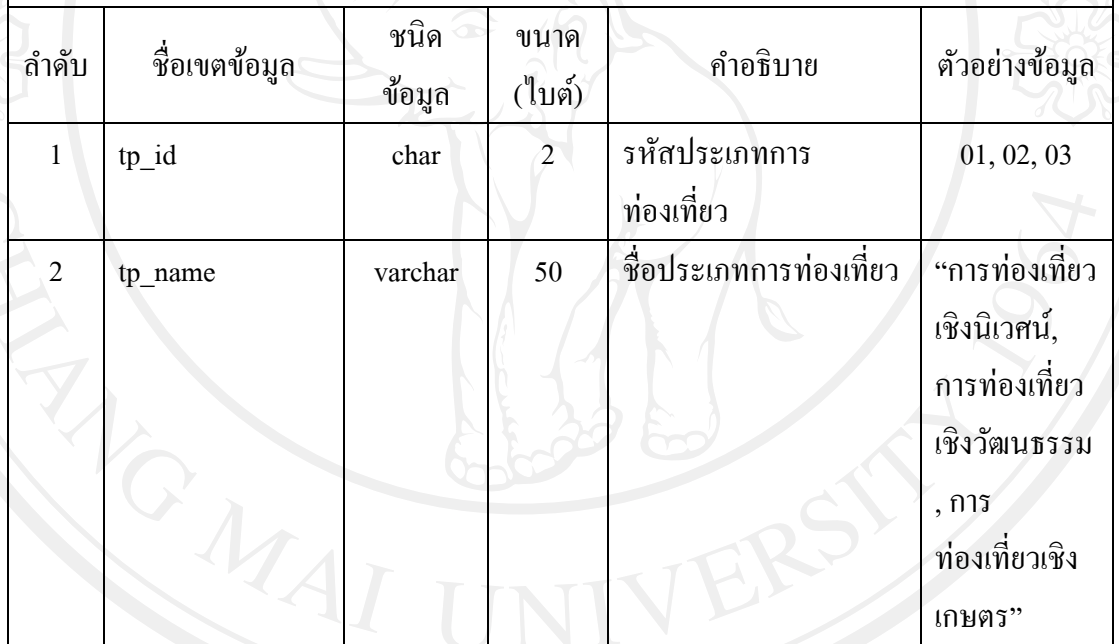

\***หมายเหตุ** ชื่อฟิลด์ข้อมูล tp\_id คือ รหัสประเภทการท่องเที่ยว เท่ากับ 01, 02, 03 อธิบายความหมายได้ดังนี้

> 01 หมายถึง การท่องเที่ยวเชิงนิเวศน์ 02 หมายถึง การท่องเที่ยวเชิงวัฒนธรรม 03 หมายถึง การท่องเที่ยวเชิงเกษตร

## **2) ตารางข้อมูลผ้ใช้งานระบบ ู**

# ตาราง 4.5 แสดงรายละเอียดของตารางข้อมูลผู้ใช้งานระบบ

ชื่อตาราง **:** tbl\_admin\_account

ค าอธิบาย : เกบข้อมูลผู้ใช้งานระบบ ็

Primary Key : admin\_id

Foreign Key : -

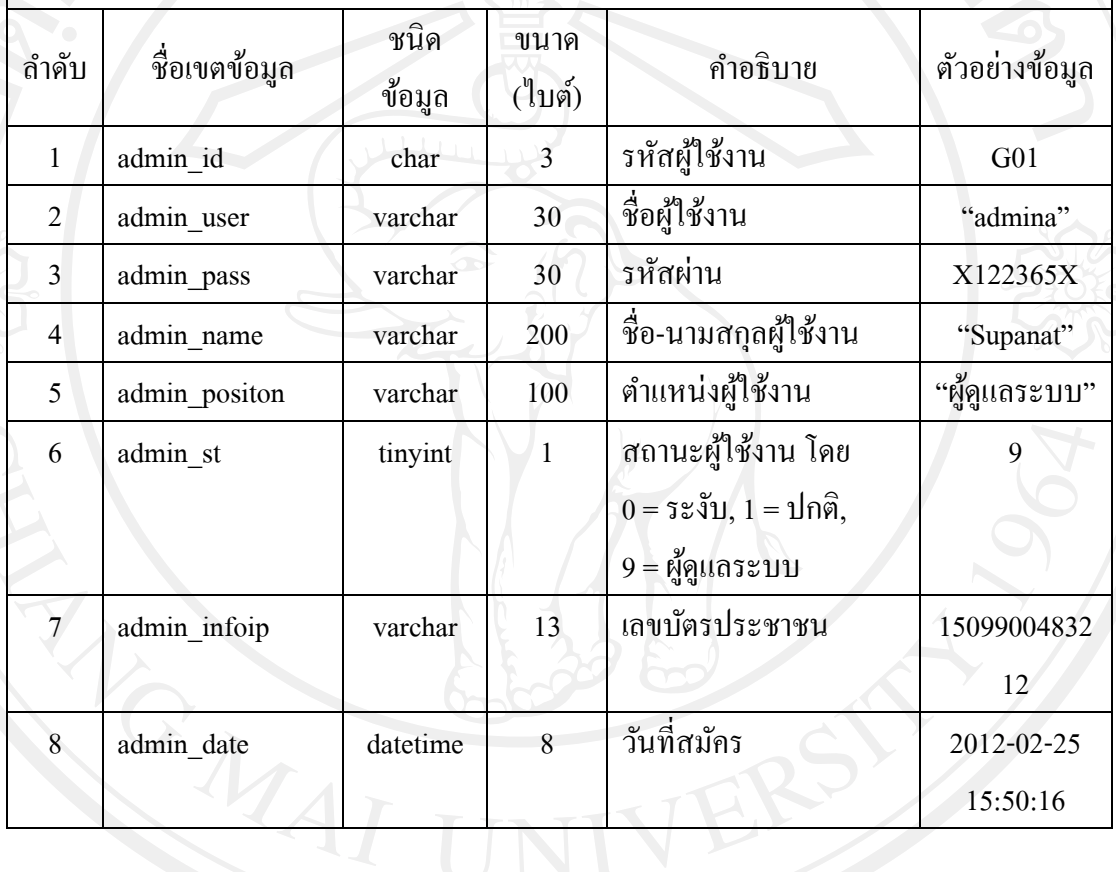

### **3) ตารางข้อมูลหมวดหม่ธู ุรกิจ**

### ตาราง 4.6 แสดงรายละเอียดของตารางข้อมูลหมวดหมู่ธุรกิจ

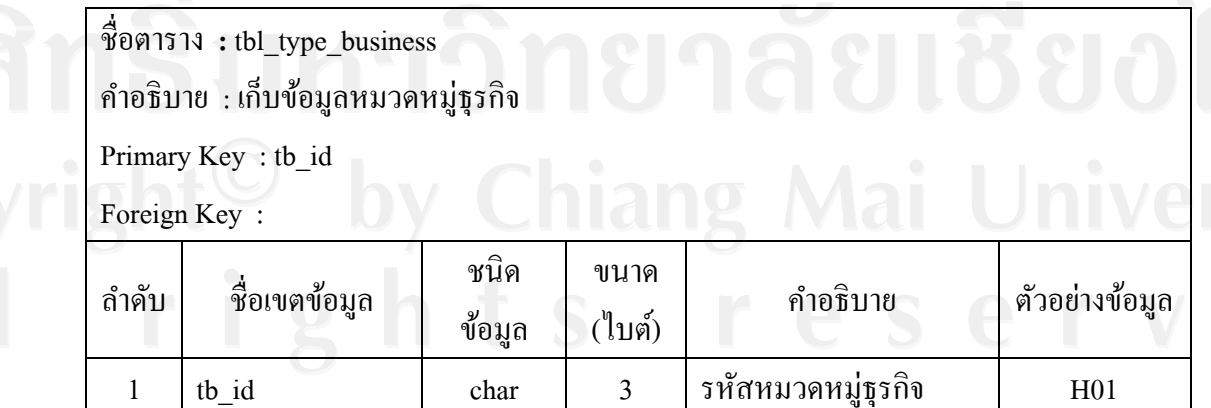

ตาราง 4.6 แสดงรายละเอียดของตารางข้อมูลหมวดหมู่ธุรกิจ(ต่อ)

ชื่อตาราง **:** tbl\_type\_business คำอธิบาย : เก็บข้อมูลหมวดหมู่ธุรกิจ Primary Key: tb\_id Foreign Key : - ลำคับ ชื่อเขตข้อมูล ชนิค ข้อมูล ขนาด ี <sup>บน เพ</sup>ิ คำอธิบาย ตัวอย่างข้อมูล<br><sub>(</sub>ไบต์) 2 tb\_name varchar 50 ชื่อหมวดหมู่ธุรกิจ "โรงแรม"

> **\*หมายเหตุ** ชื่อฟิ ลด์ข้อมูล tb\_id คือ รหัสหมวดหมู่ธุรกิจอธิบายความหมายได้ดังนี้ H01 หมายถึง โรงแรม, ที่พัก, รีสอร์ท R02 หมายถึง ร้านอาหาร

**4) ตารางข้อมูลข่าวตัววิ่ง**

ตาราง 4.7 แสดงรายละเอียดของตารางข้อมูลข่าวตัววิ่ง

ชื่อตาราง **:** tbl\_news\_line

ค าอธิบาย : เกบ็ข้อมูลข่าวตัววิ่ง

Primary Key : ns id

Foreign Key : -

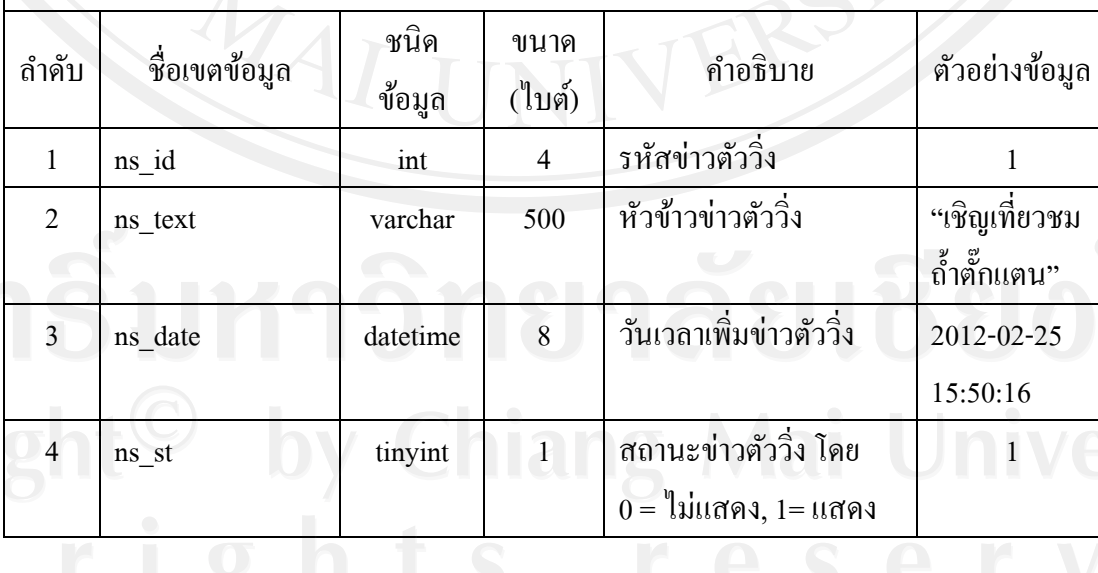

### **5) ตารางข้อมูลค าถามที่พบบ่อย**

ตาราง 4.8 แสคงรายละเอียดของตารางข้อมูลคำถามที่พบบ่อย

ชื่อตาราง **:** tbl\_faq

คำอธิบาย : เก็บข้อมูลถามตอบเกี่ยวกับสถานที่ท่องเที่ยว

Primary Key : qa\_id

Foreign Key : -

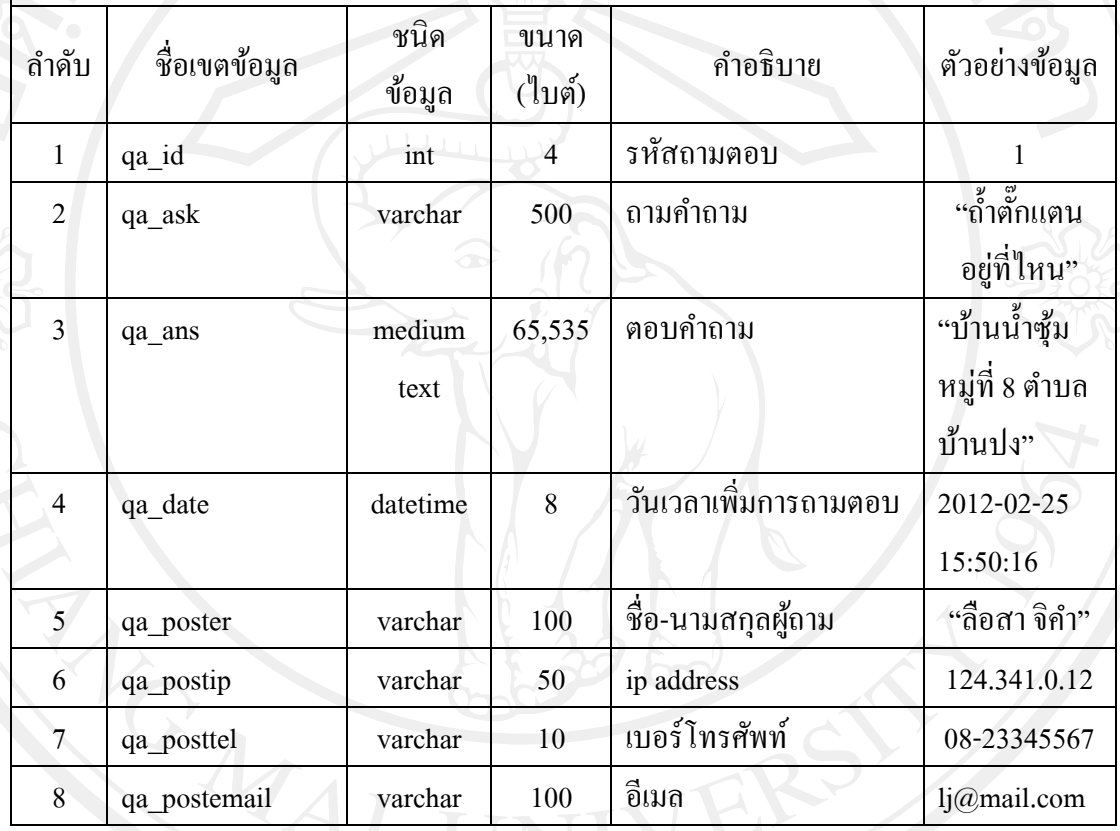

# **6) ตารางข้อมูลสถานที่ท่องเที่ยว**

ตาราง 4.9 แสดงรายละเอียดของตารางข้อมูลสถานที่ท่องเที่ยว

ชื่อตาราง **:** tbl\_place

ค าอธิบาย : เกบ็ข้อมูลรายละเอียดสถานที่ท่องเที่ยว

Primary Key : p\_id

Foreign Key : tp\_id

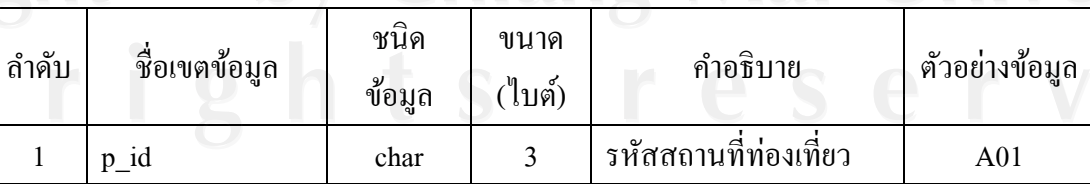

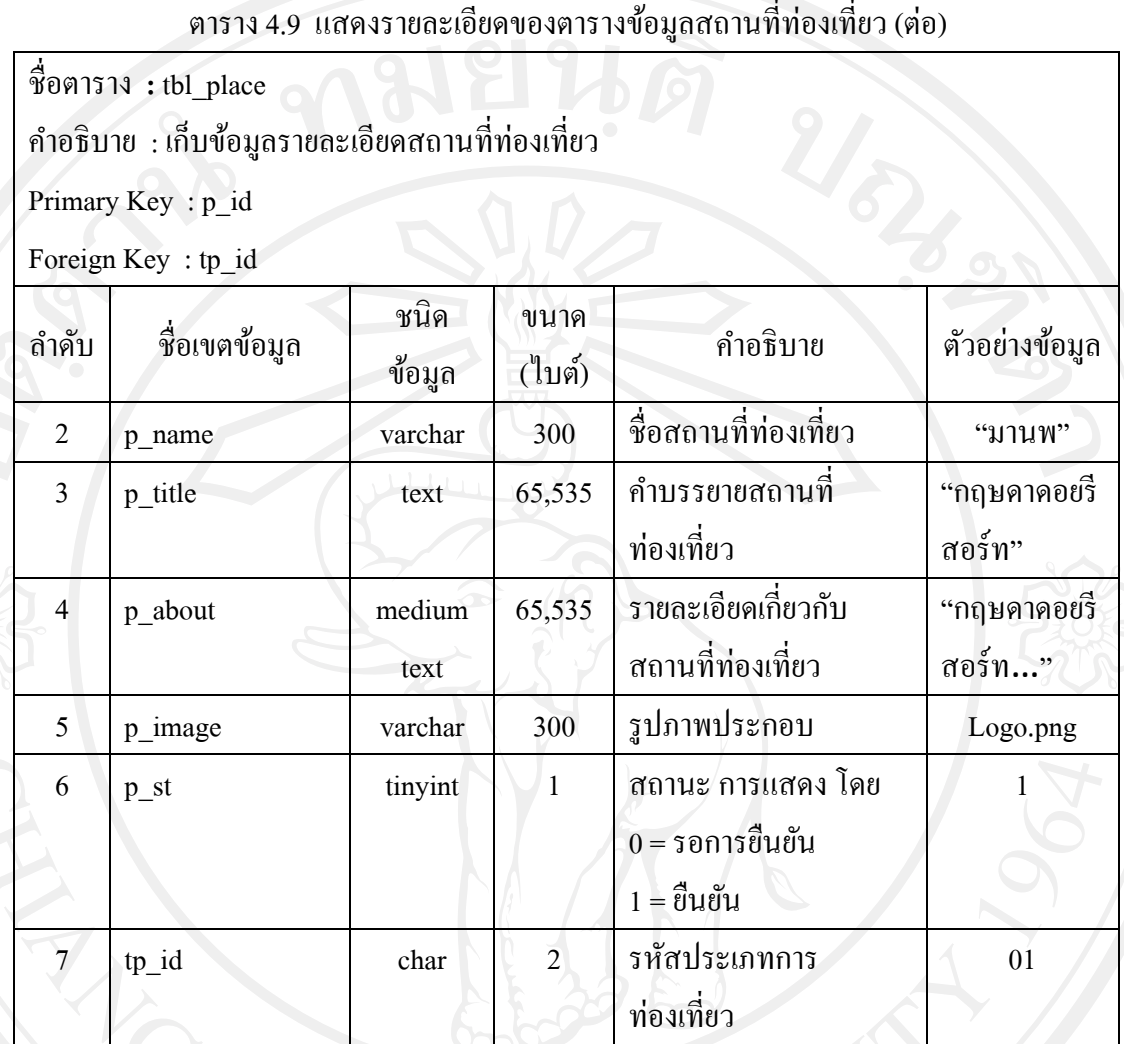

## **7) ตารางข้อมูลแผนที่**

ตาราง 4.10 แสดงรายละเอียดของตารางข้อมูลแผนที่

ชื่อตาราง **:** tbl\_gmap

คำอธิบาย : เก็บพิกัดแผนที่สถานที่ท่องเที่ยว และธุรกิจ<br>Primary Key : gm\_id<br>Foreign Key : gm\_target

Primary Key : gm\_id

Foreign Key : gm\_target

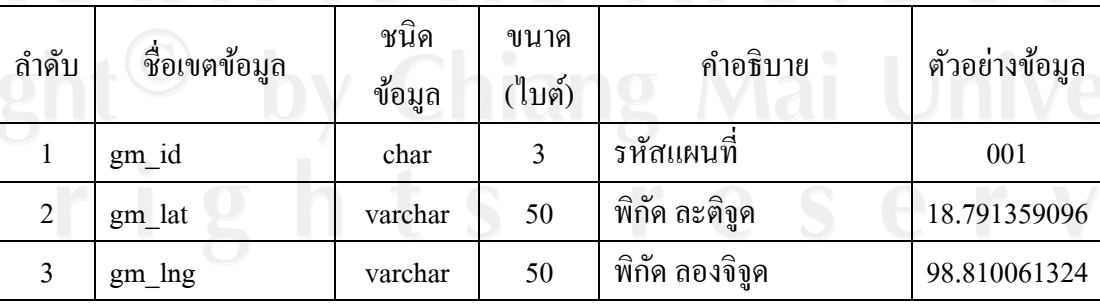

ตาราง 4.10 แสดงรายละเอียดของตารางข้อมูลแผนที่(ต่อ)

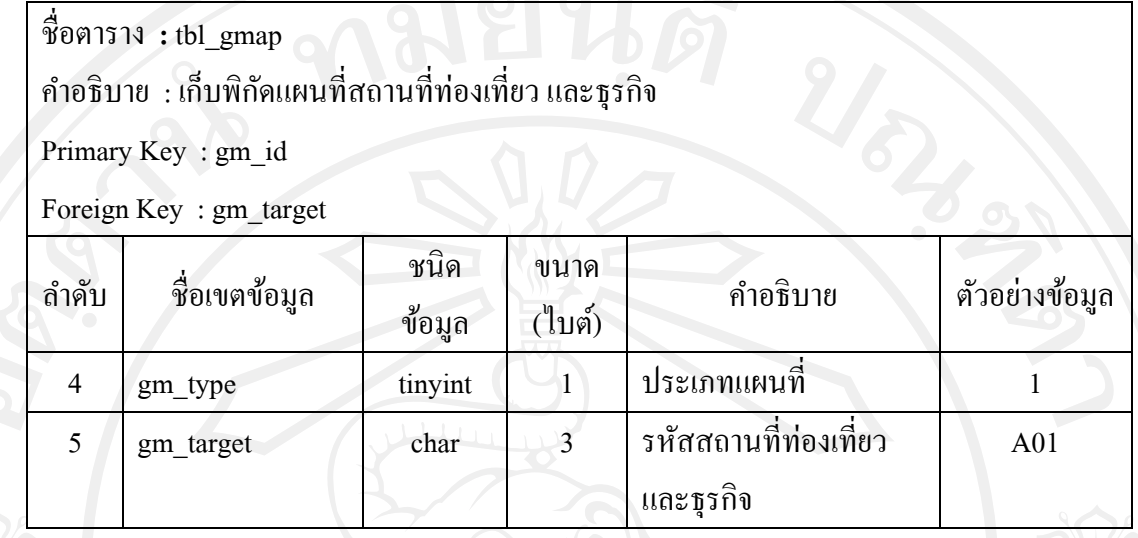

## **8) ตารางข้อมูลธุรกิจ**

## ตาราง 4.11 แสดงรายละเอียดของตารางข้อมูลธุรกิจ

ชื่อตาราง **:** tbl\_business

ค าอธิบาย : เกบ็ข้อมูลของธุรกิจ

Primary Key : b\_id

Foreign Key : tb\_id

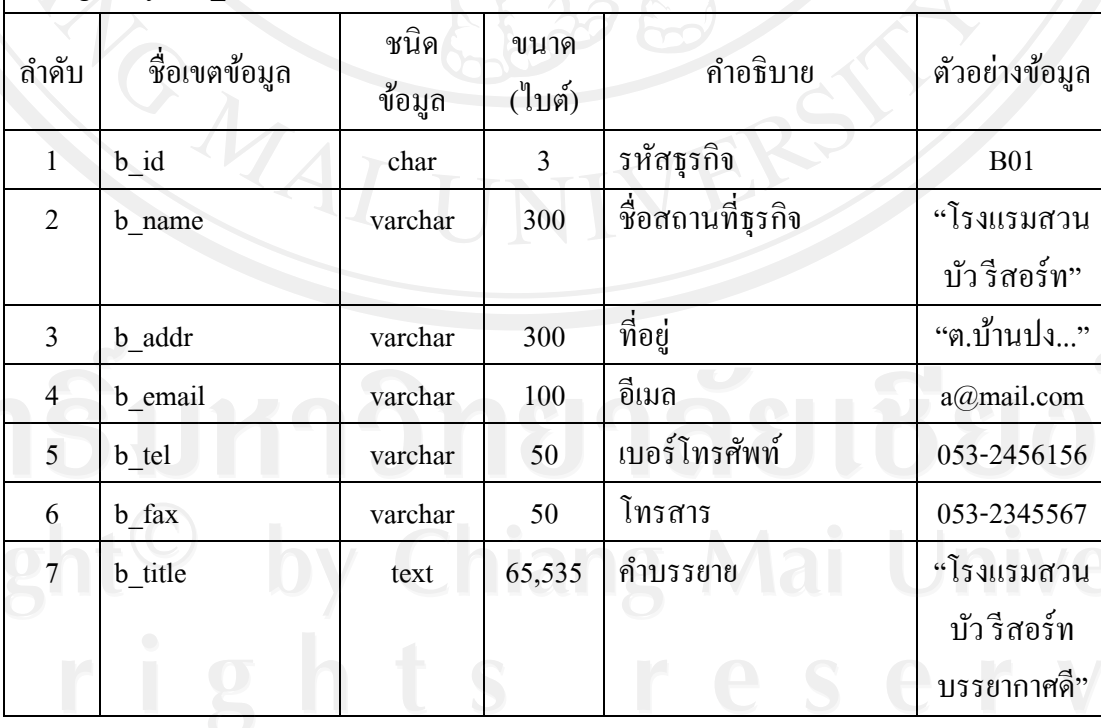

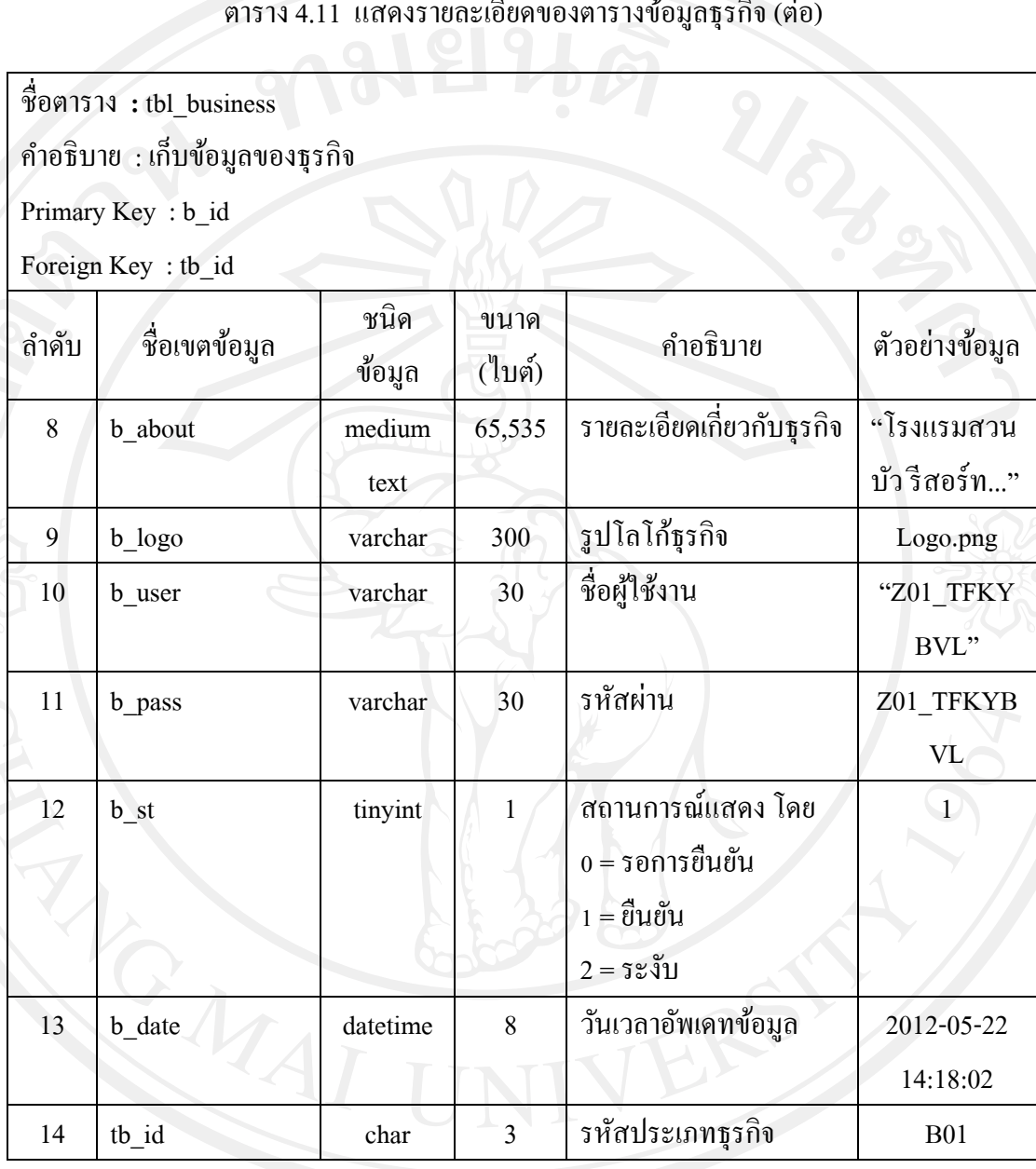

ตาราง 4.11 แสดงรายละเอียดของตารางข้อมูลธุรกิจ(ต่อ)

## **9) ตารางข้อมูลข่าวประชาสัมพันธ์**

# ตาราง 4.12 แสดงรายละเอียดของตารางข้อมูลข่าวประชาสัมพันธ์

ชื่อตาราง **:** tbl\_news

ค าอธิบาย : เกบข้อมูลรายละเอียดข ็ ่าวประชาสัมพันธ์

Primary Key : n\_id

Foreign Key : b\_id

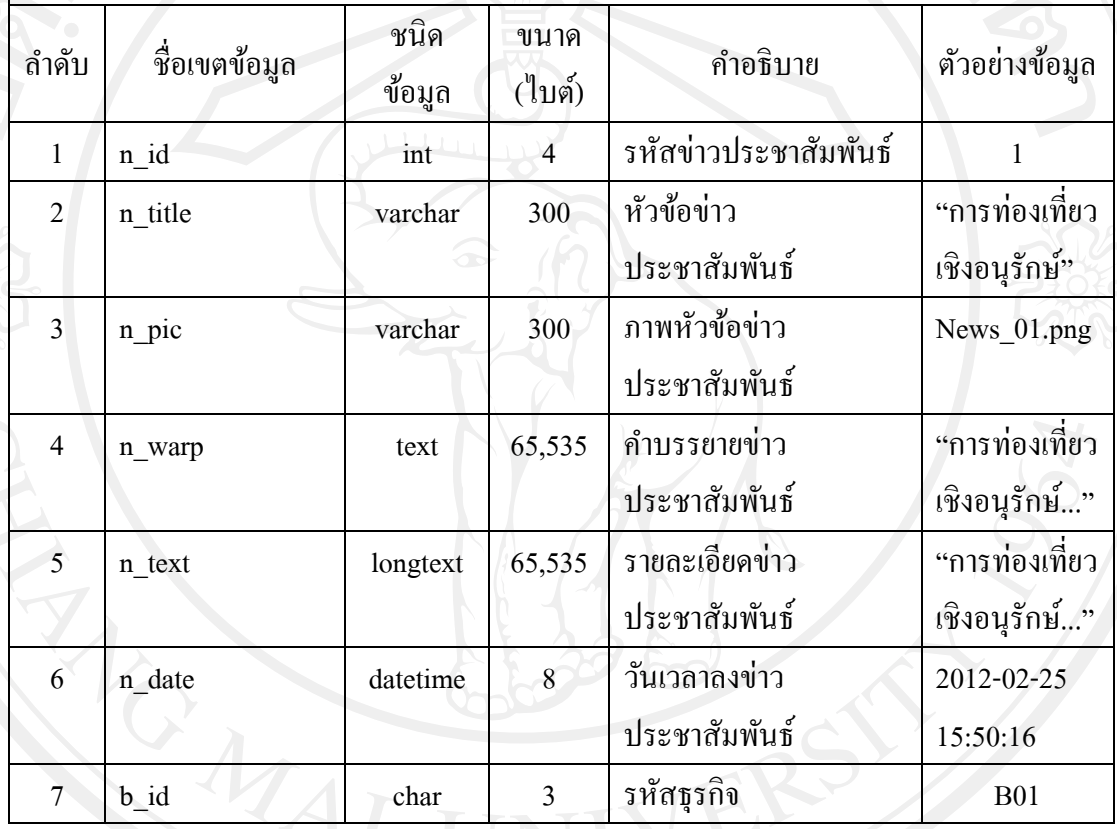

## **10) ตารางข้อมูลแกลเลอรี่**

ตาราง 4.13 แสดงรายละเอียดของตารางข้อมูลแกลเลอรี่

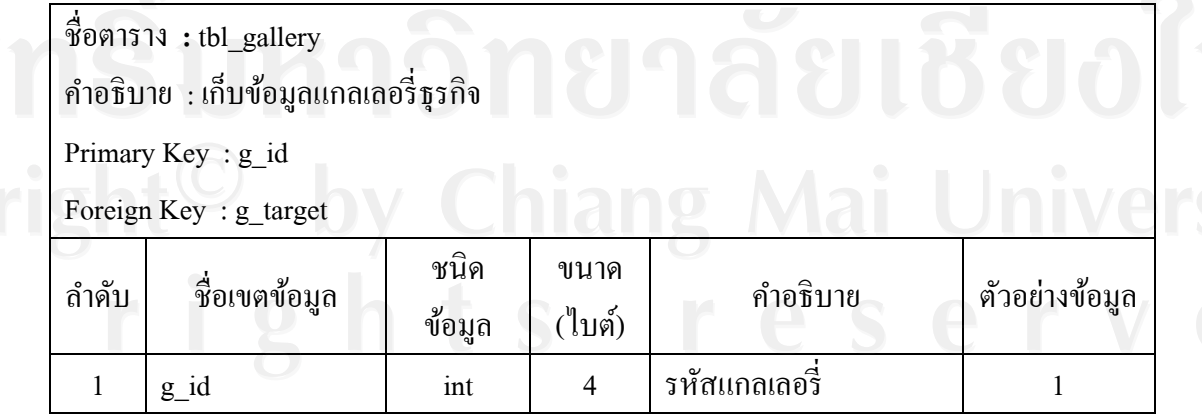

63

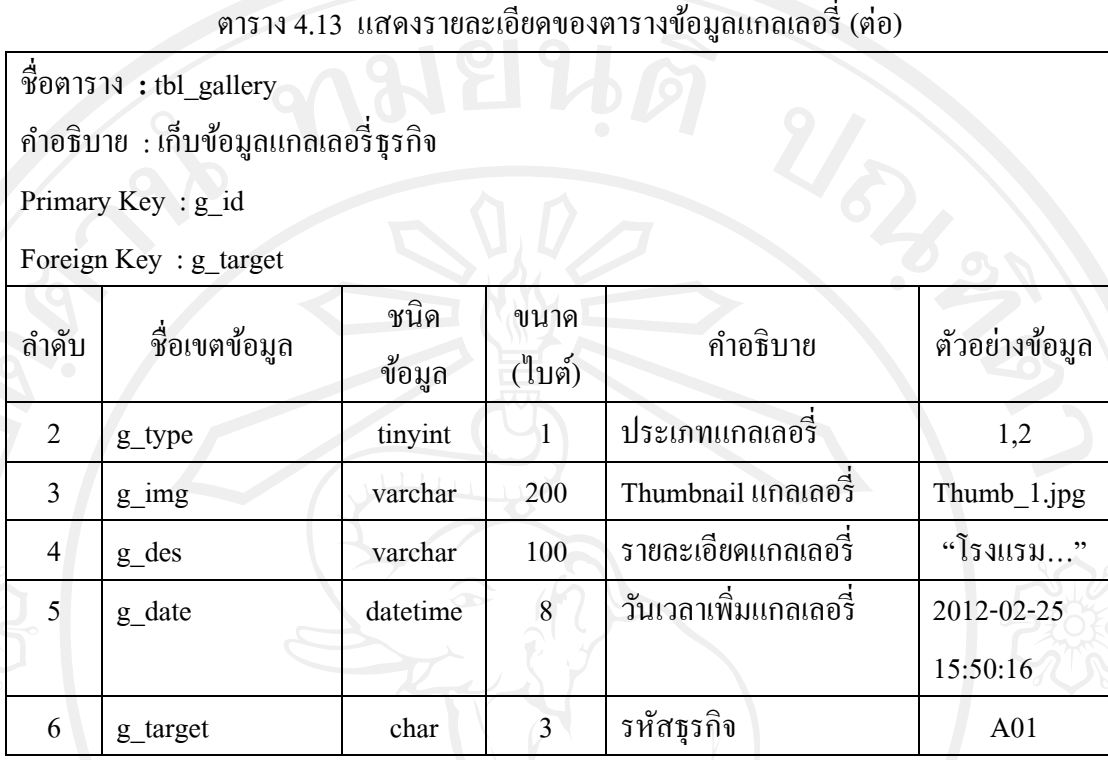

# **11) ตารางข้อมูลวีดิทัศน์**

## ตาราง 4.14 แสดงรายละเอียดของตารางข้อมูลวีดิทัศน์

ชื่อตาราง **:** tbl\_vdoclip

ค าอธิบาย : เกบ็ข้อมูลวีดิทัศน์ธุรกิจ

Primary Key : vd\_id

Foreign Key : b\_id

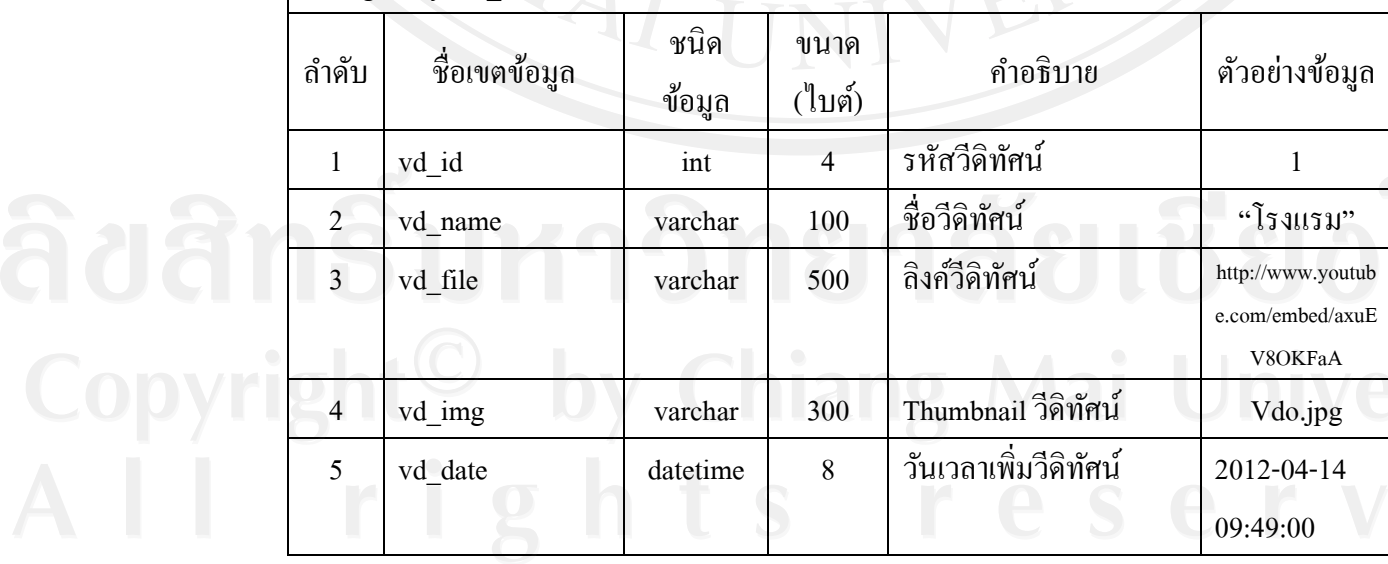

ตาราง 4.14 แสดงรายละเอียดของตารางข้อมูลวีดิทัศน์(ต่อ)

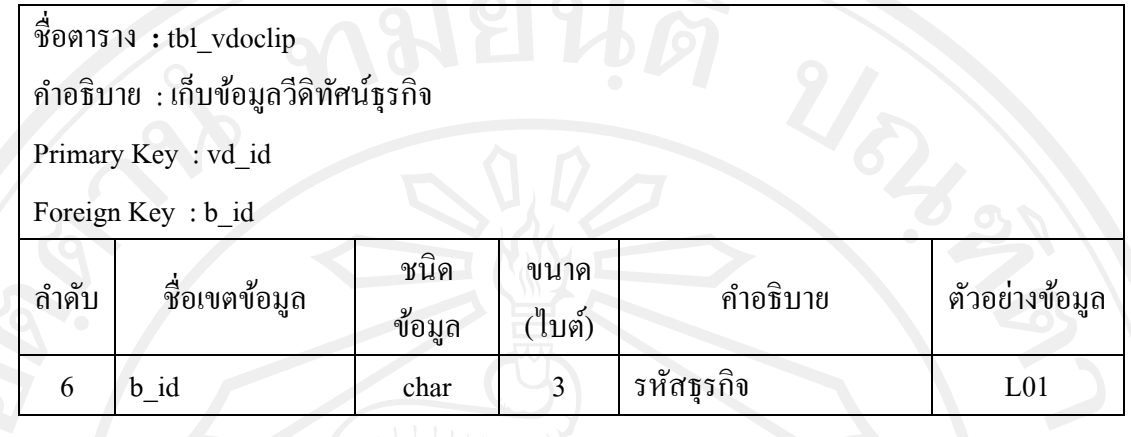

## **12) ตารางข้อมูลแพ็คเกจ และโปรโมชั่น**

ตาราง 4.15แสดงรายละเอียดของตารางข้อมูลแพ็คเกจ และโปรโมชัน่

ชื่อตาราง **:** tbl\_package

ค าอธิบาย : เกบ็ข้อมูลแพ็คเกจ และโปรโมชัน่

Primary Key : pk\_id

Foreign Key : b\_id

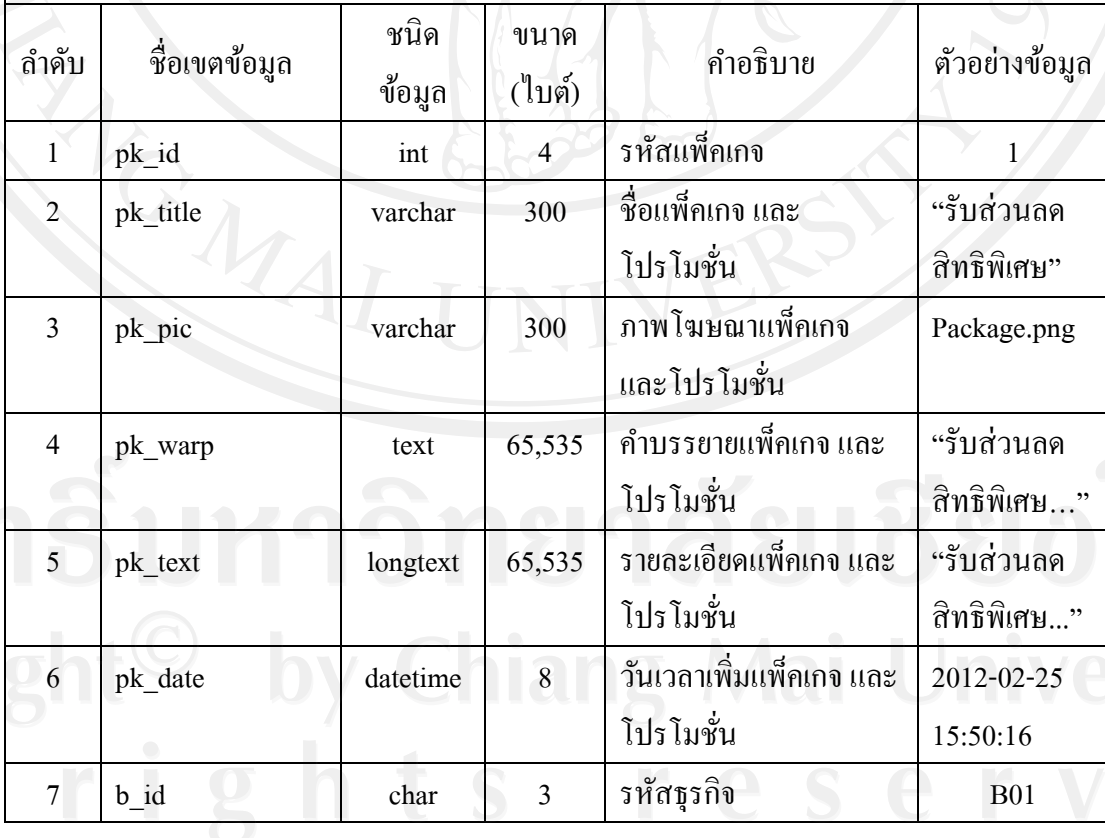

### **13) ตารางให้คะแนนสถานที่ท่องเที่ยว**

## ตาราง 4.16 แสดงรายละเอียดของตารางข้อมูลให้คะแนนสถานที่ท่องเที่ยว

ชื่อตาราง **:** tbl\_score

ค าอธิบาย : เกบ็ข้อมูลการให้คะแนนสถานที่ท่องเที่ยว

Primary Key : sc\_id

Foreign Key : sc\_target

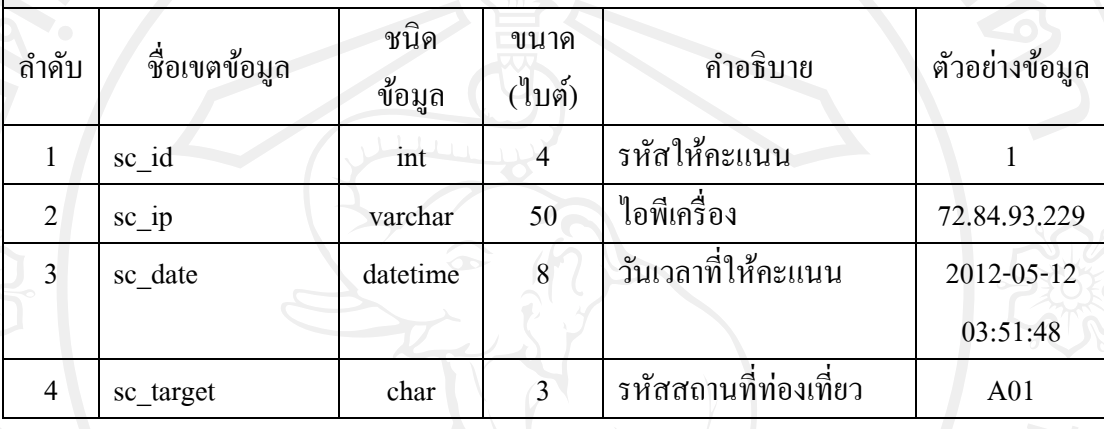

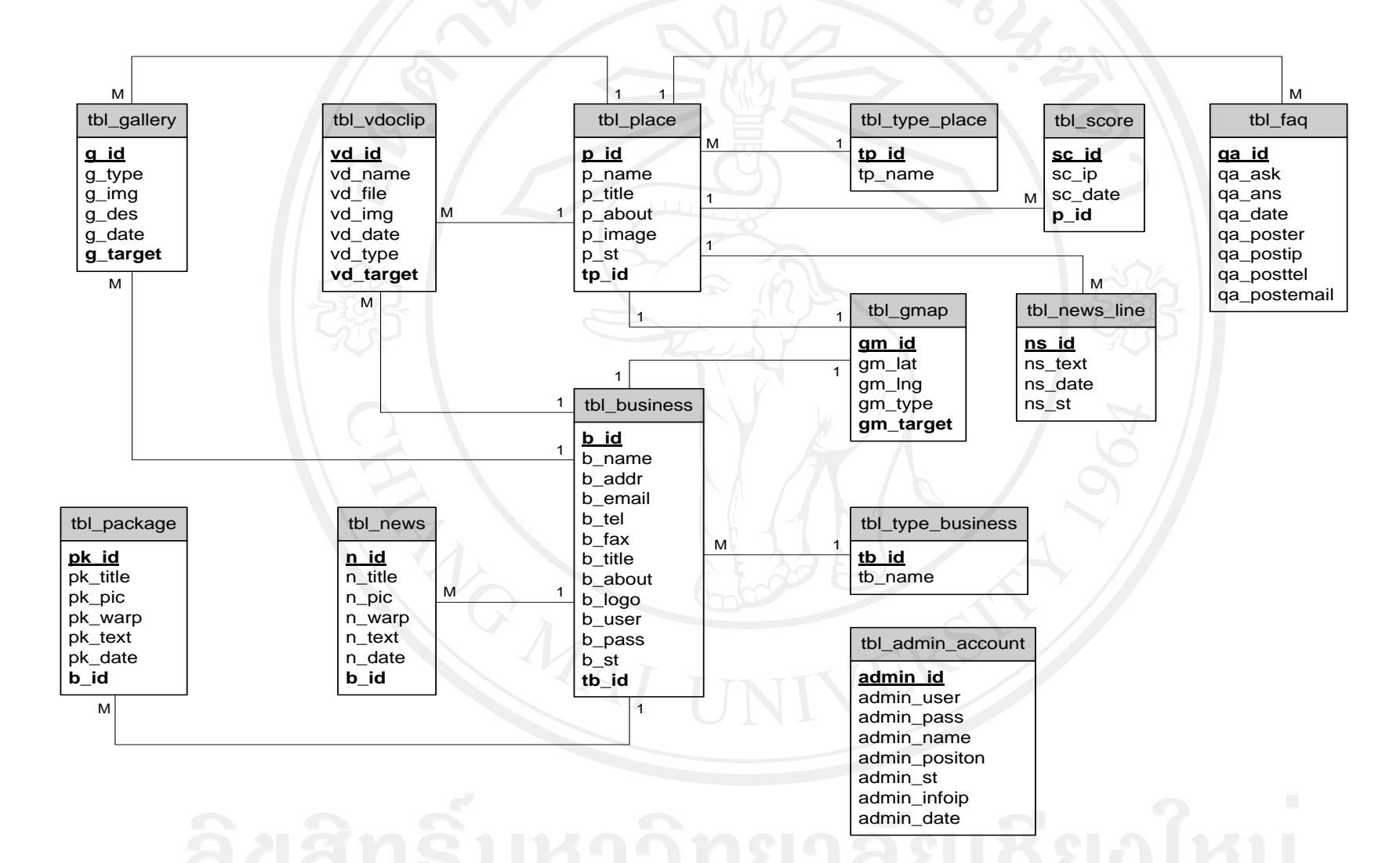

รูป 4.12 ความสัมพันธ์ของฐานข้อมูลระบบแผนที่ภูมิศาสตร์เพื่อส่งเสริมการท่องเที่ยว ขององค์การบริหารส่วนตำบลบ้านปง